**神田 淳 \*1、外崎得雄 \*1**

**動的変位計測のシステムの更新 \***

# **Replacement of Dynamic Displacement Measurement System\***

Atsushi KANDA\*1 and Tokuo SOTOZAKI\*1

### **ABSTRACT**

We replaced the system (Dynamic Displacement Measurement System) used for the effective measurement of modal characteristics. The new system can automatically measure modal characteristics by multi-point vibration tests, with measurement suspension and resumption functions added for convenience. Modal tests of all configuration models with a non-planar wing were conducted using this system, confirming successful function of the system.

**Keywords**: Vibration Test, Modal Analysis, Robot

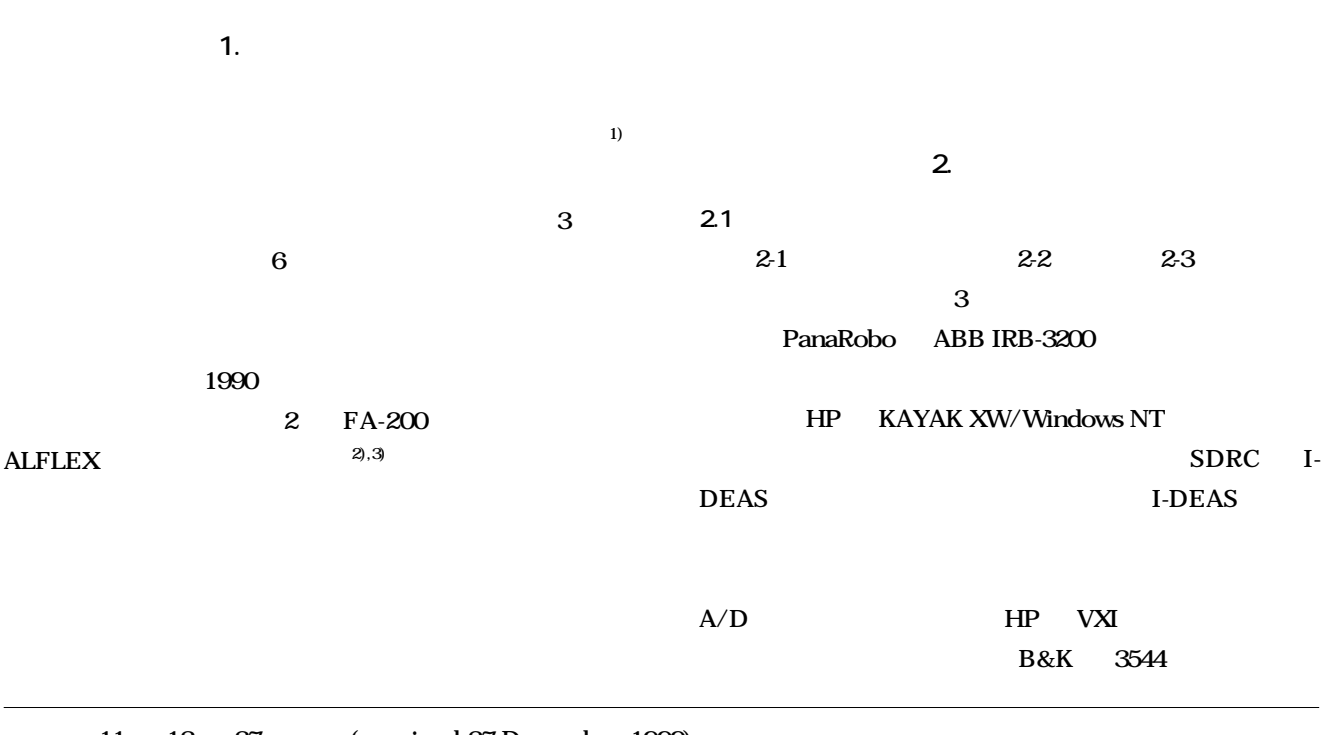

**2 航空宇宙技術研究所資料 TM-748 号**

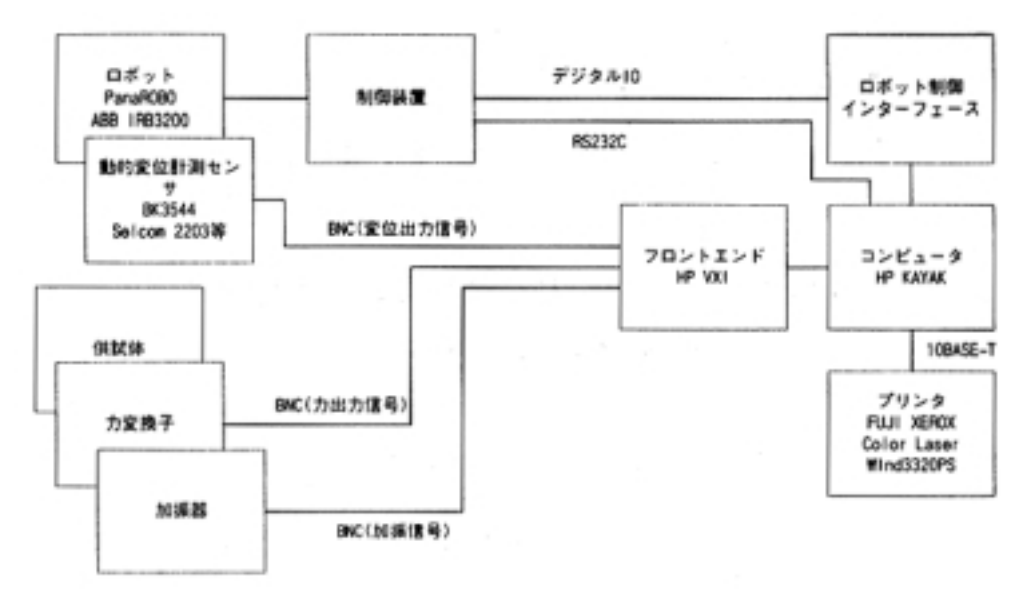

**図 2-1 システム構成**

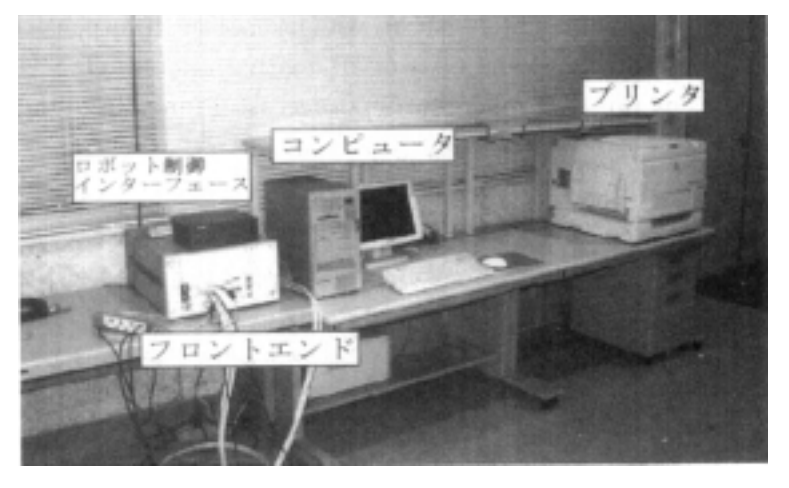

**図 2-2 システム状況(コンピュータ周り)**

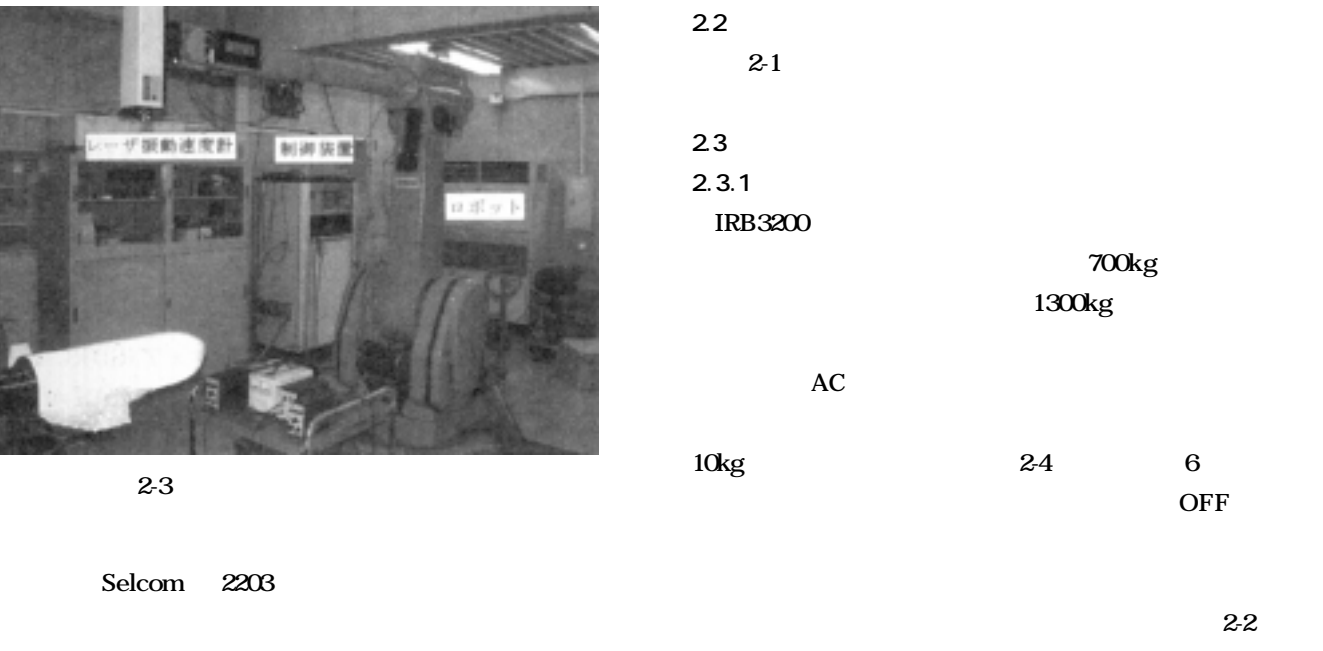

# **FUJI XEROX** Color Laser Wind 3320PS

**2-5**  $\ldots$ 

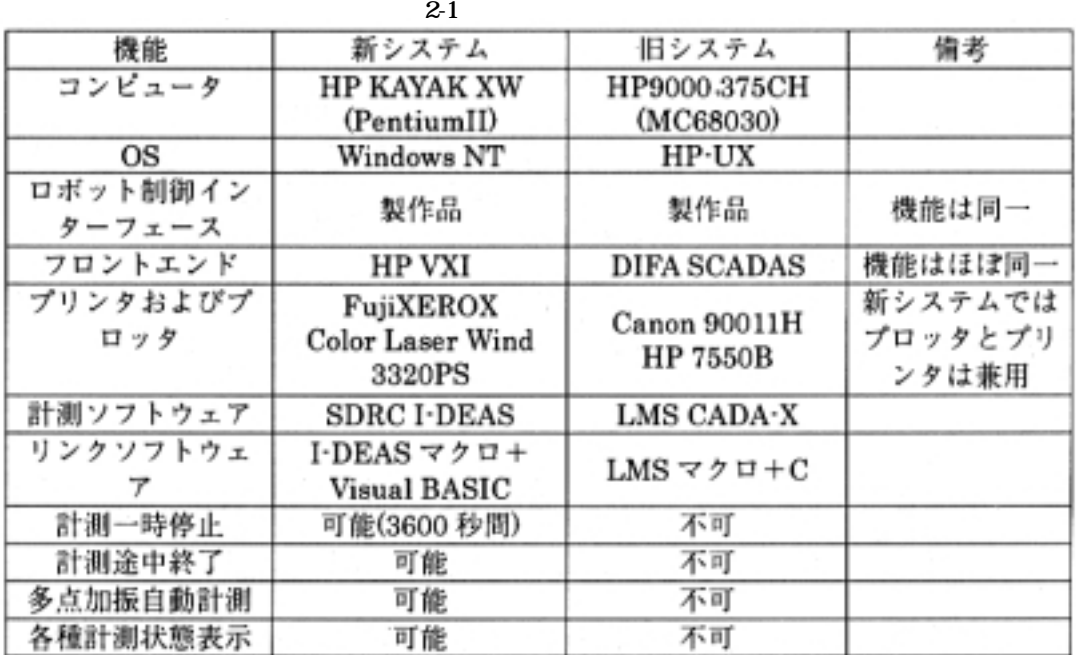

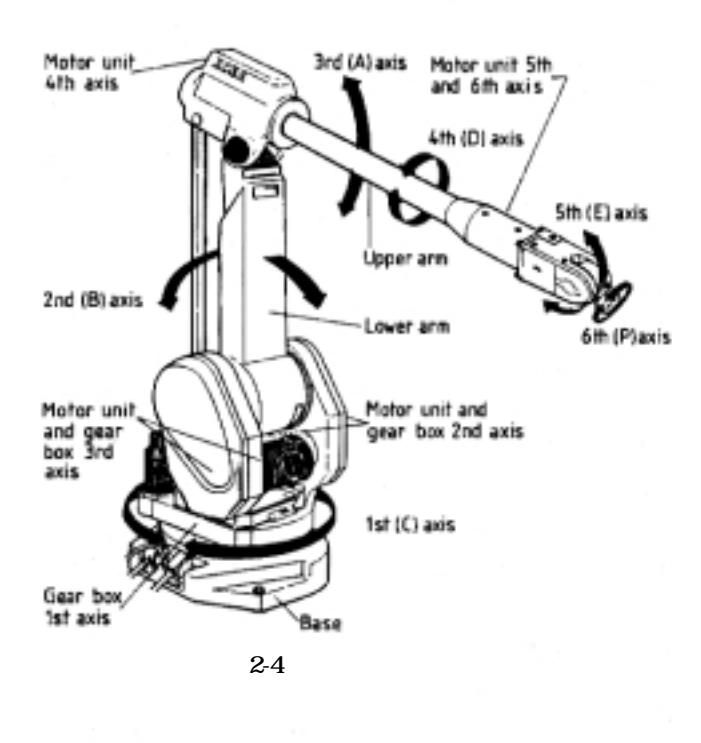

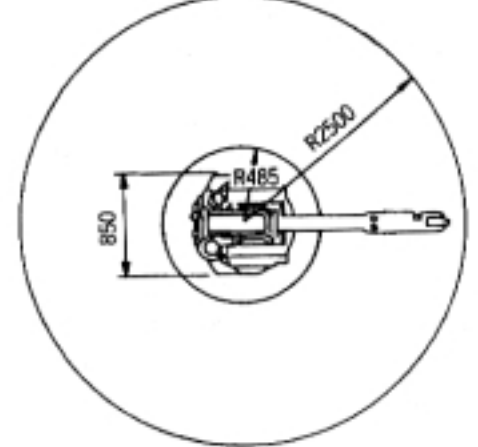

**動的変位計測システムの更新 3**

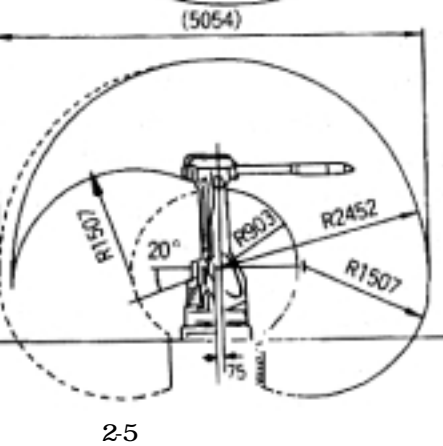

**1m/s** 

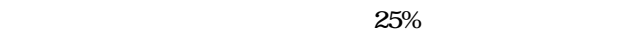

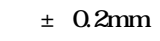

 $^{1)}$  **± 0.1mm** 

 $\frac{3}{2}$ 

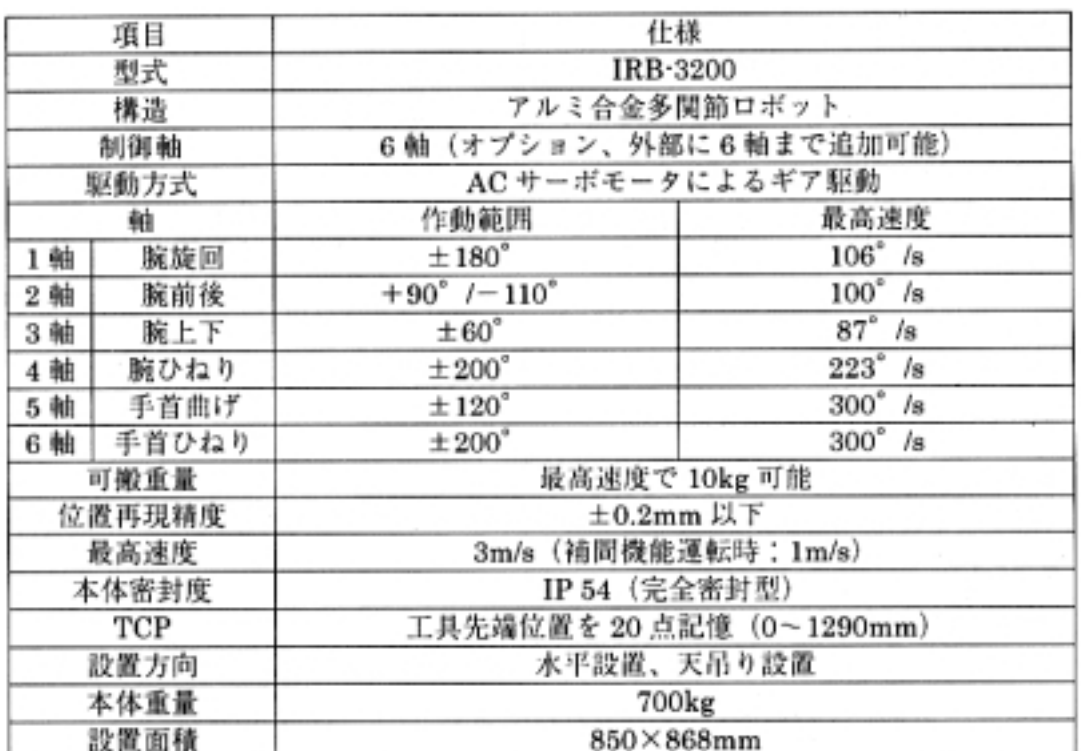

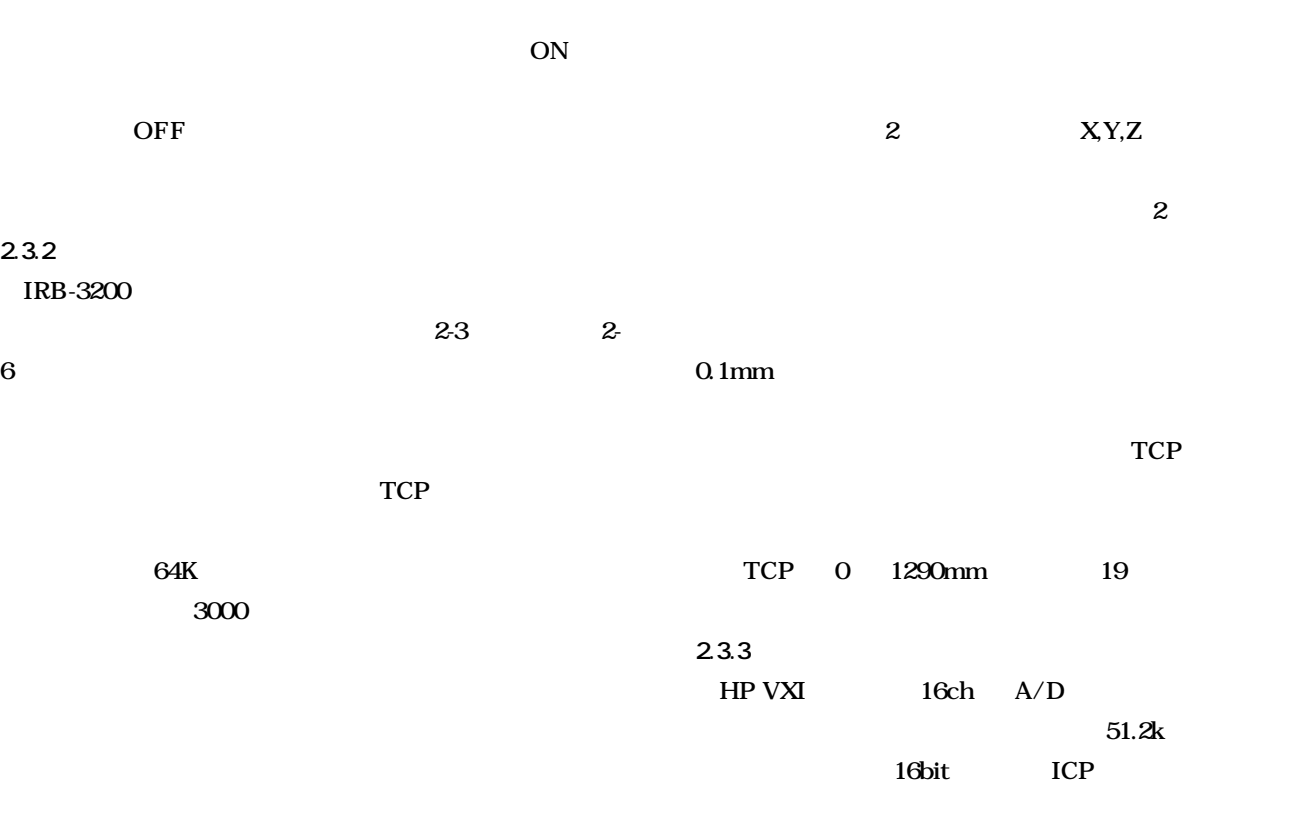

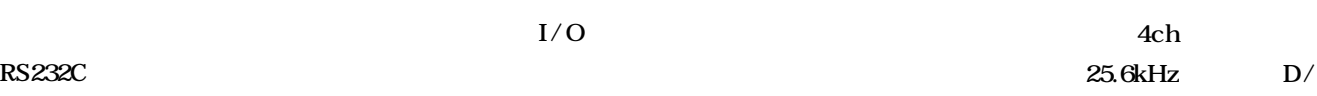

**2.3.2 制御装置(既存品)**

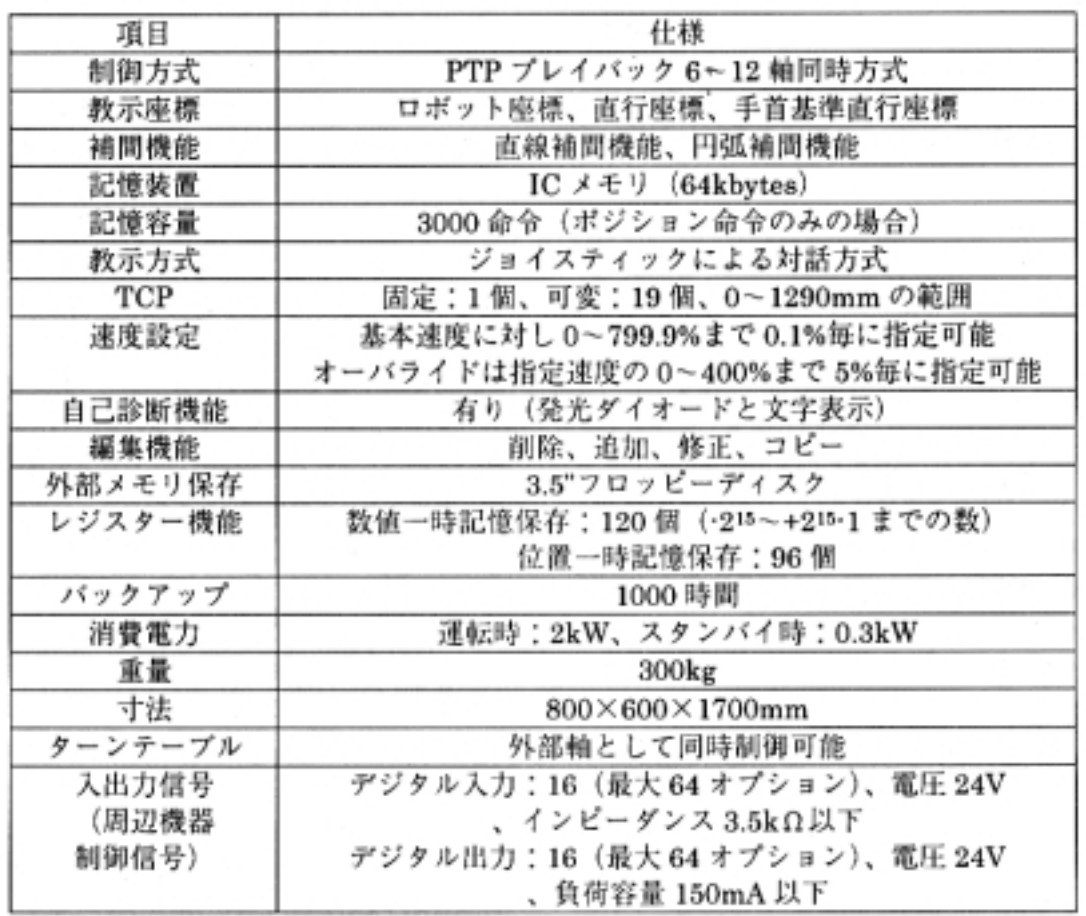

**表 2-3 制御装置仕様**

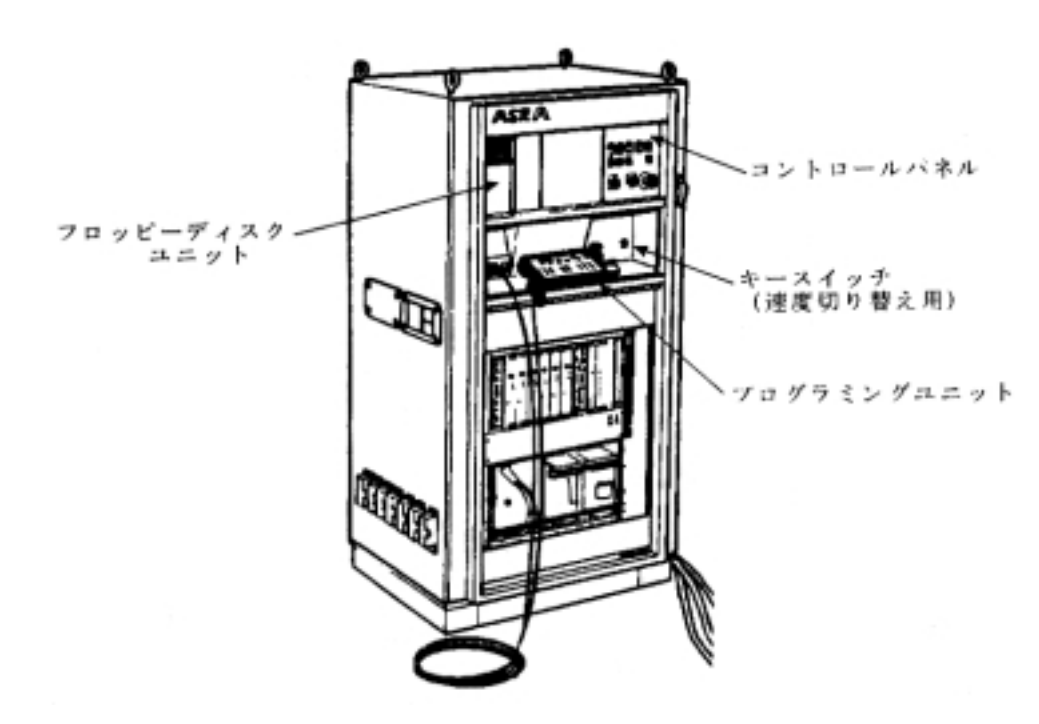

**図 2-6 制御盤筺体**

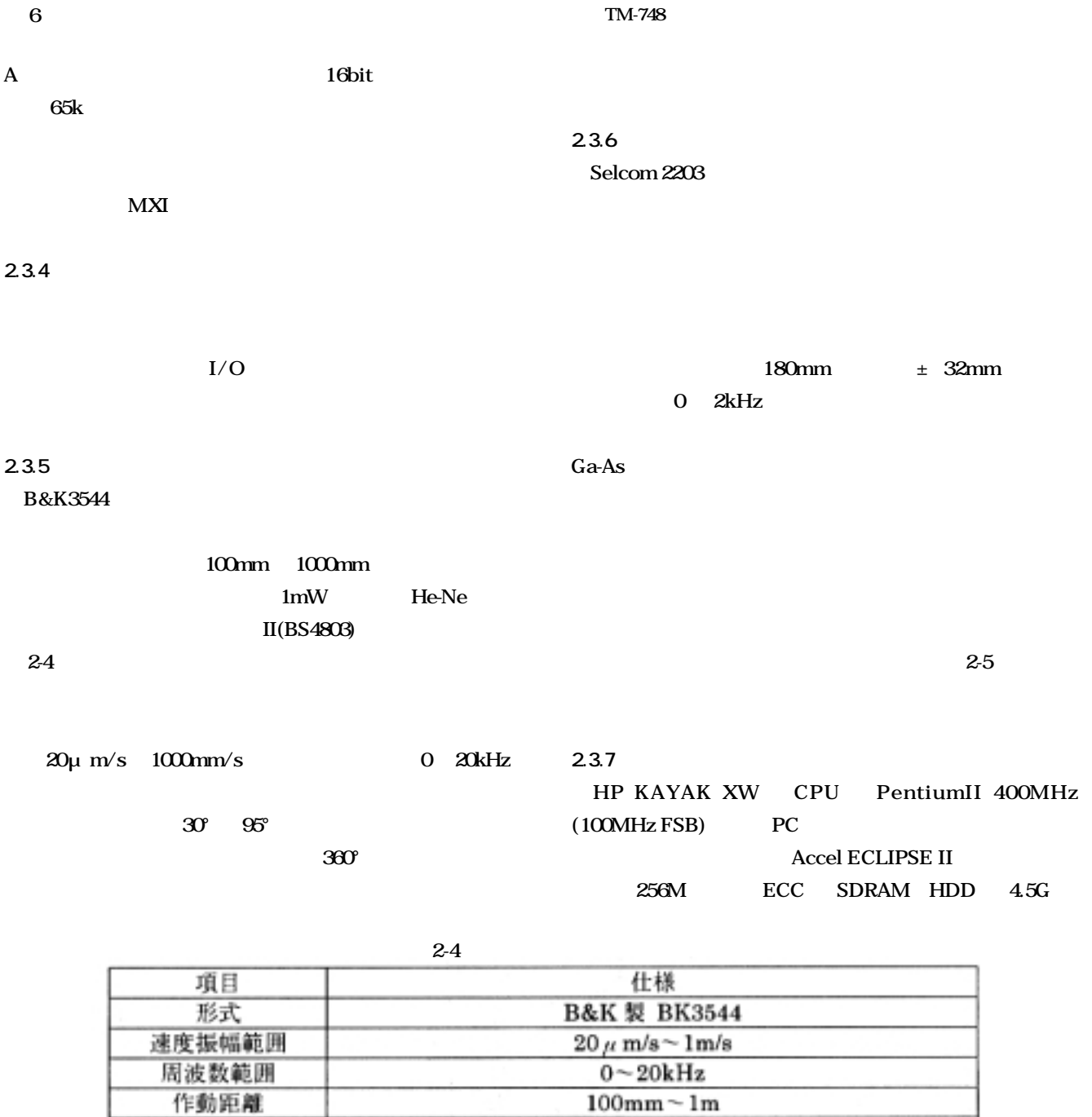

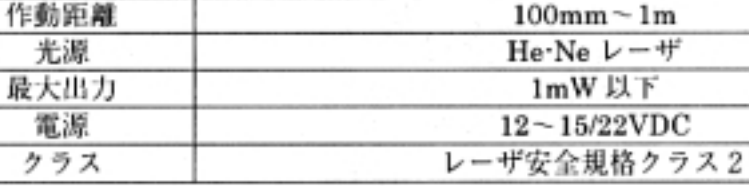

光源

電源

クラス

**表 2-5 レーザ変位計仕様**

 $\overline{\phantom{a}}$ 

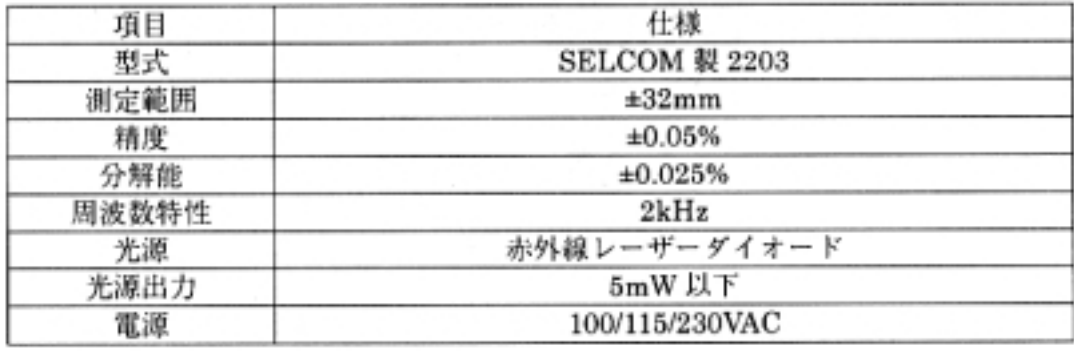

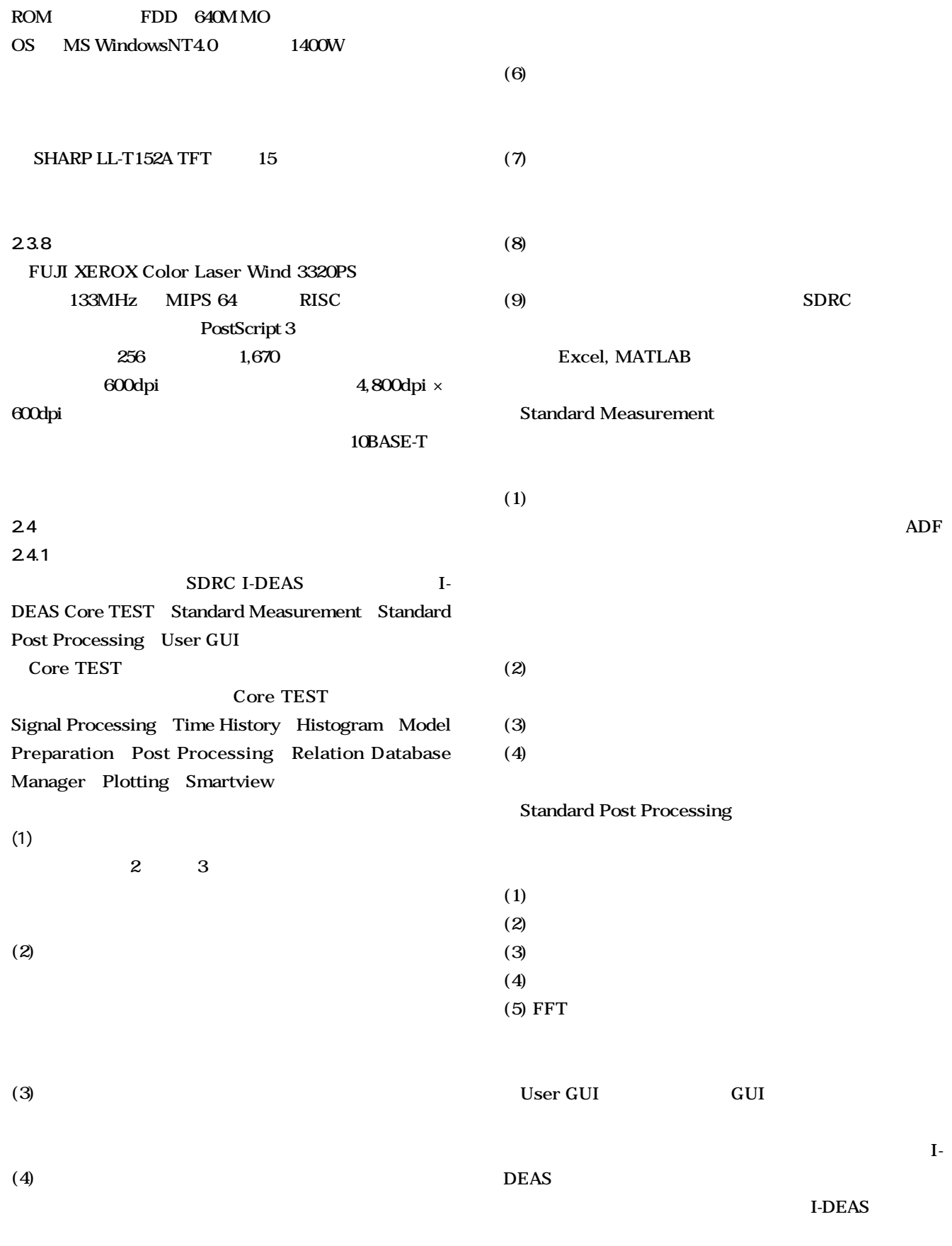

**Ultra Wide SCSI 2** 32 **CD**- (5)

**(5) 実稼働解析:有限要素解析のポスト処理機能、実稼働**

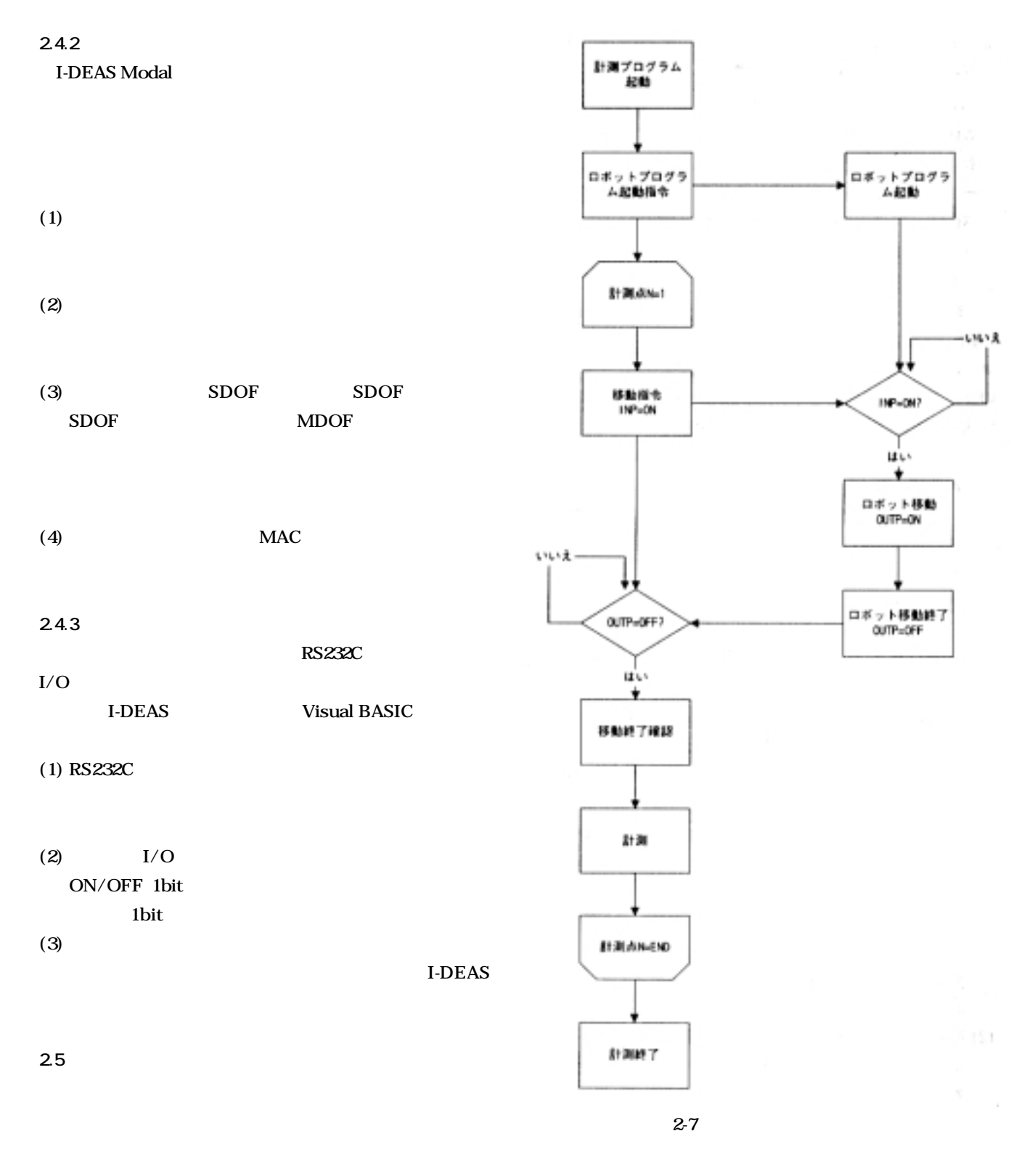

2-7 **INP** OUTP

**3. 動的変位計測**

# **3.1 計測フロー 図 3-1 に動的変位計測の流れを示す。**

**3.2 計測機器準備** 

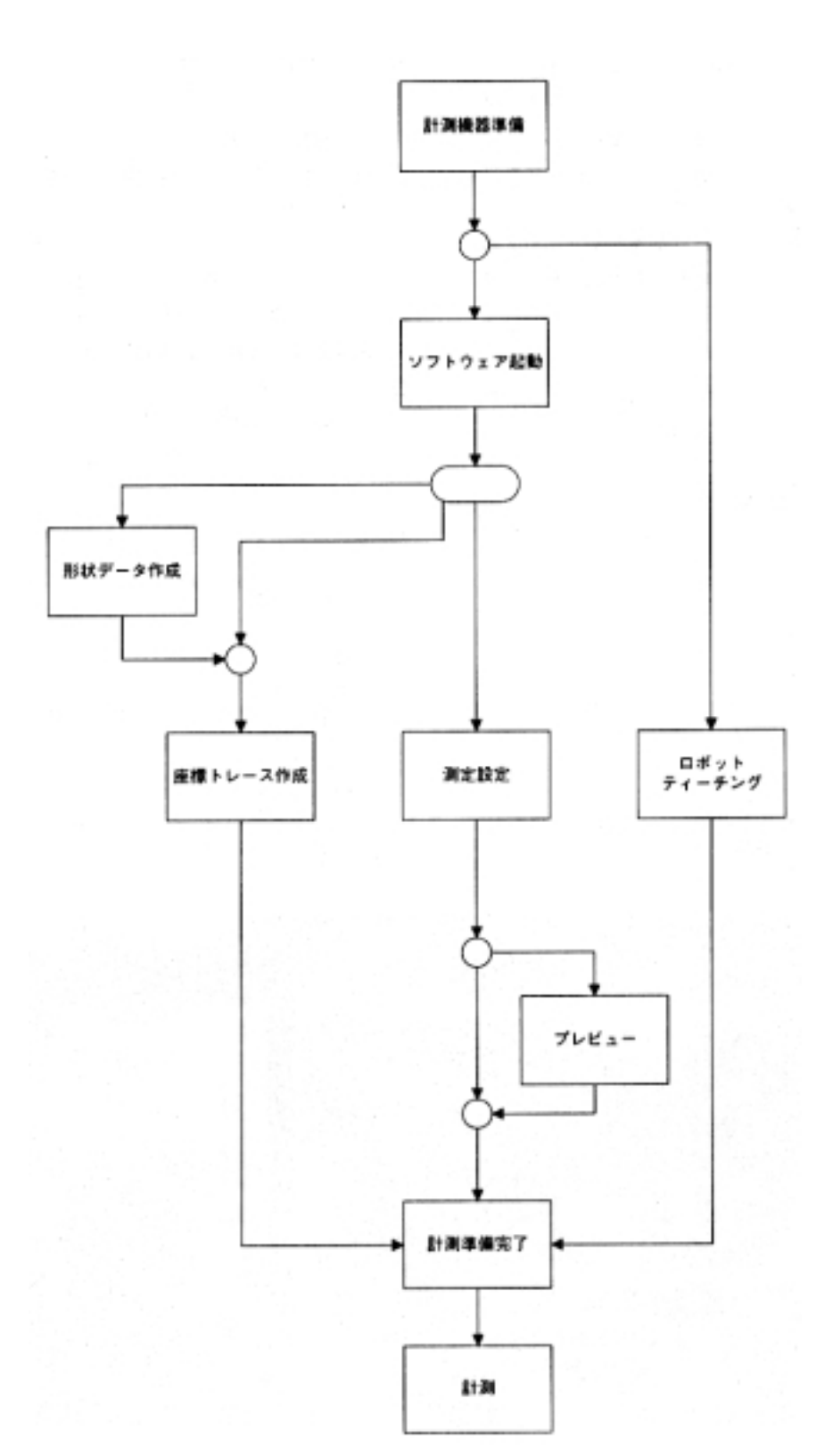

**3.3 ロボットティーチング**

**図 3-1 計測フロー**

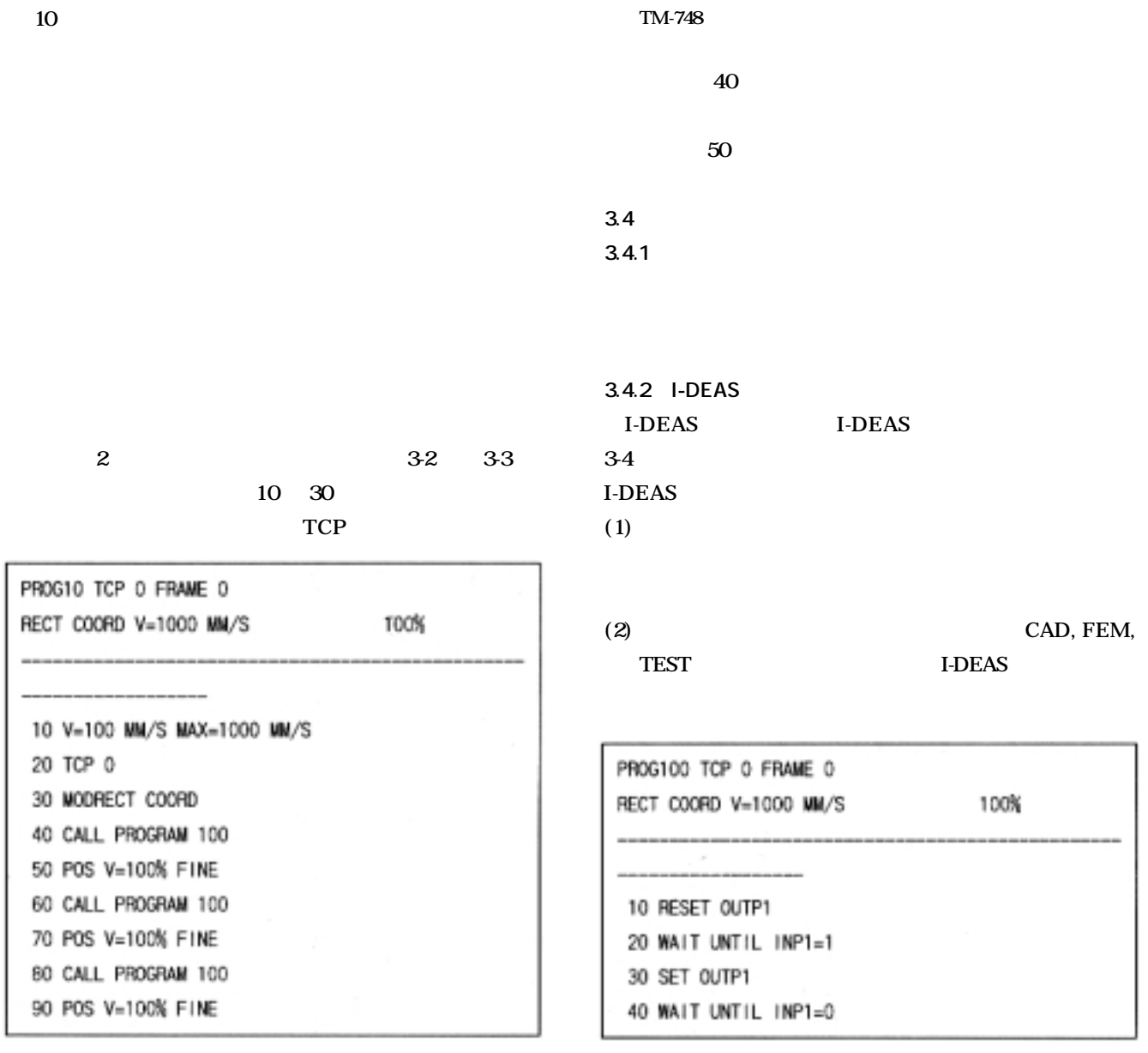

3-2

**図 3-3 ロボット制御サブプログラム**

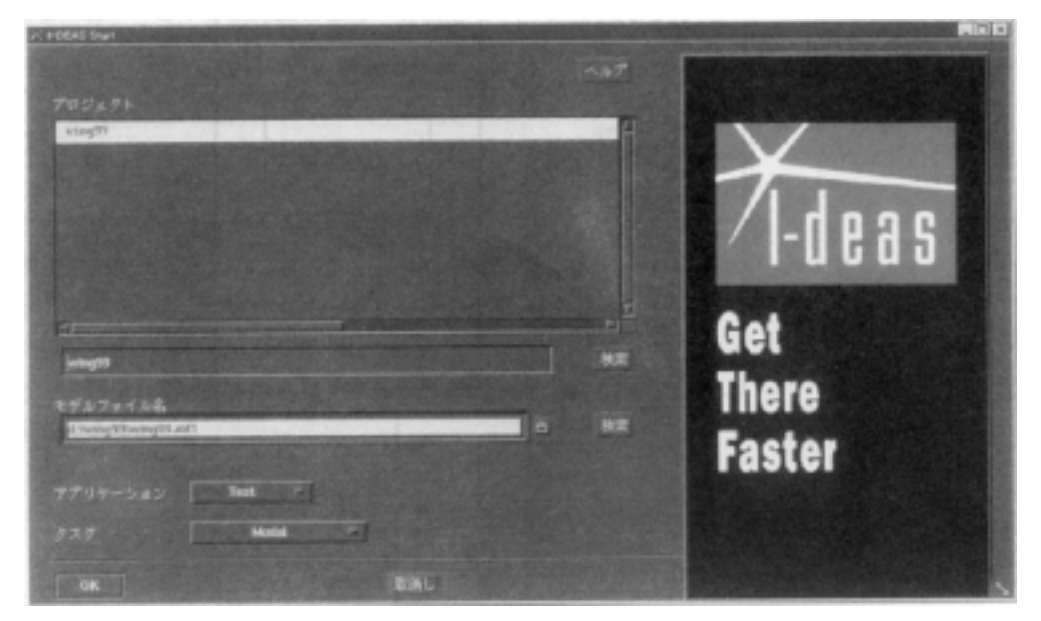

**3-4 I-DEAS** 

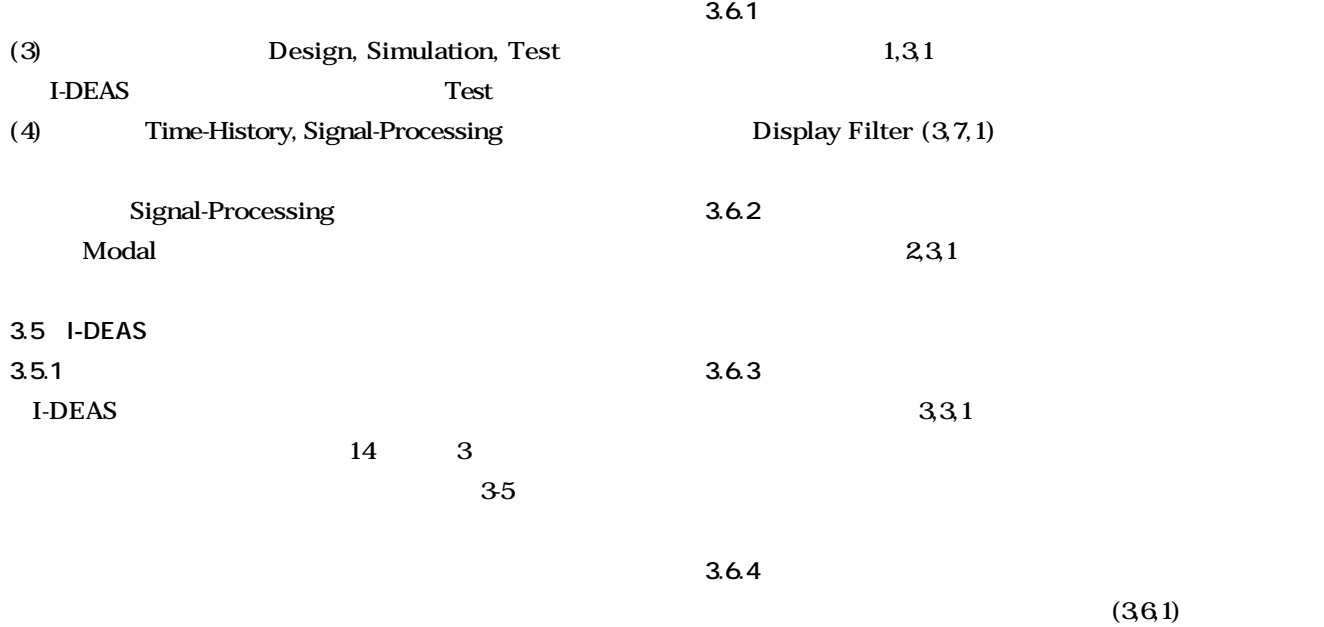

**3.5.2 単位系の指定**

**3.6 形状データ**

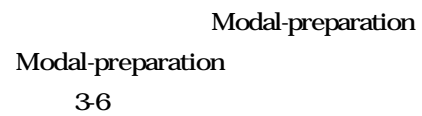

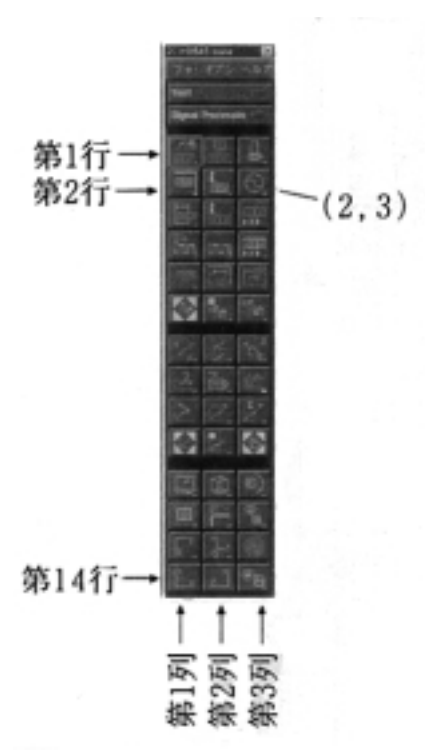

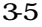

**3.7 座標トレース**

**動的変位計測システムの更新 11**

**2-5 2-6** Modal-Preparation

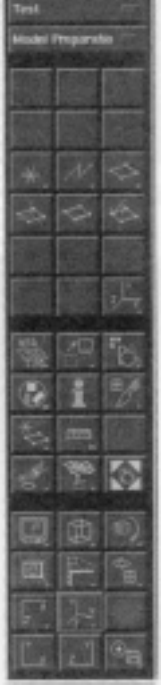

**この過ごとしては、その制定方向には、その制定方向は 3** 

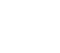

# **12 hand TM-748**

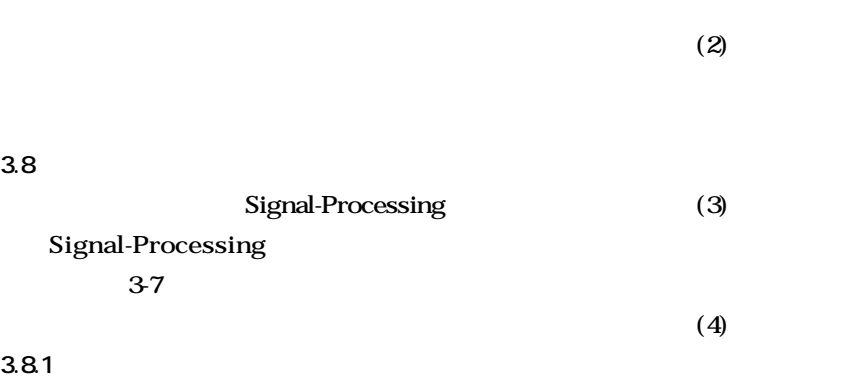

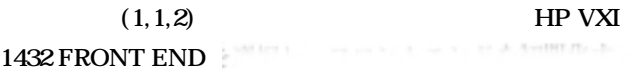

**3.8.2 測定条件の設定** 

**(1,2,1)** Setup 3-8 L

3-7 Signal-Processing

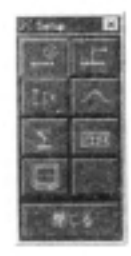

3-8 Setup

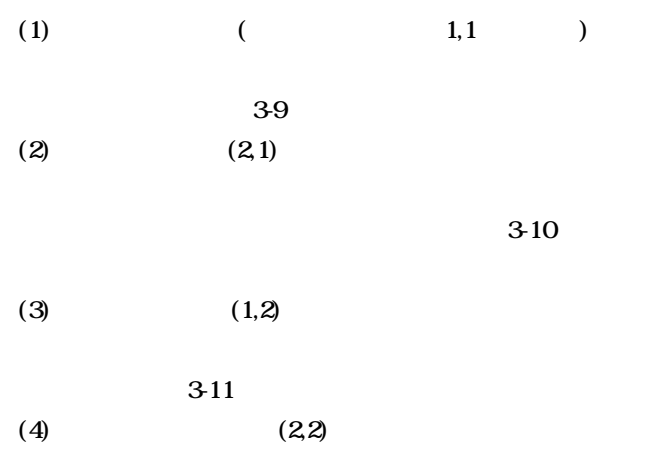

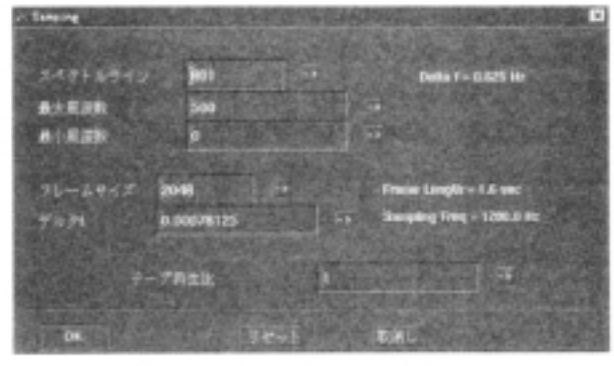

**8-9** 

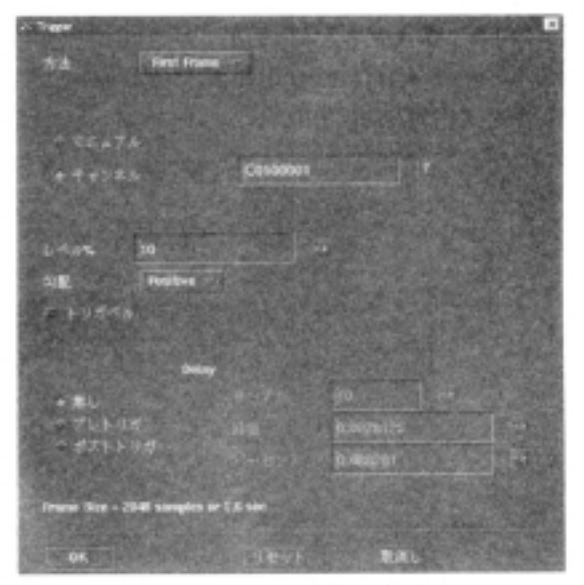

**図 5-210** トリガーを所想の記述

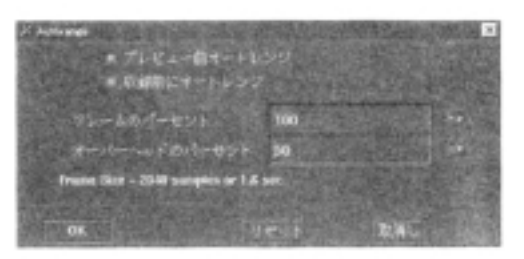

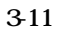

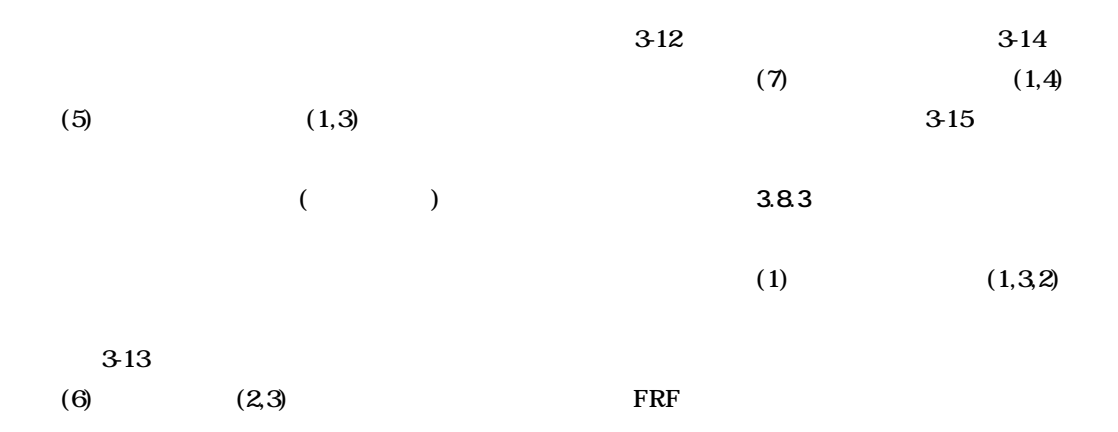

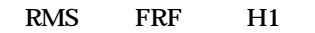

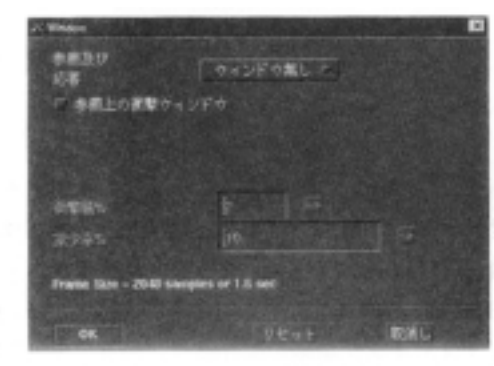

3-12

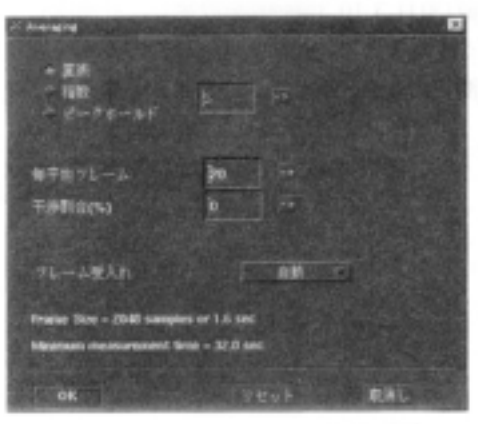

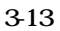

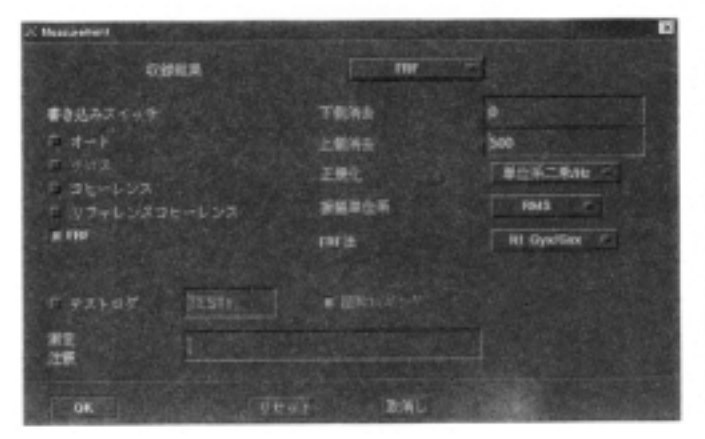

**択。図 3-16 にチャンネル構成設定画面を示す。**  $(2)$   $(1,3,1)$ **トライズ 1 にんかん 1 にんかん ついては、座標は加振器の取り付けノードとその方向、** of Time Deploy  $\mathbf{H} = \mathbf{0}$ 表示チャンネルの数 表示単位等 。 がんトさたはビコクーロンのwpQ<br>エデキ化(R) スペクトル増かイブの選択 **BRIT NAFUOF**  $5 - 86$ ■戦略インディケータのり  $\vert \mathbf{w} \vert$ - 2010年  $\blacksquare$ 下肢缘 ,<br>In the American International Company<br>In the Stamplery Program of a T2D ■ 经银毛工业 **Son Hoswitc, First** ウォーターフォールオプション  $\overline{\text{OK}}$ 取消

3-15

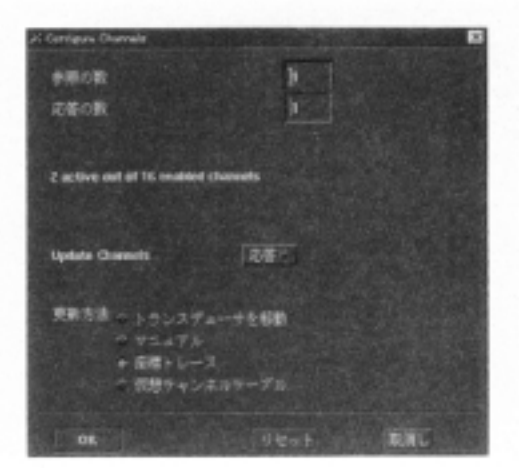

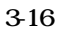

**14 TM-748** 

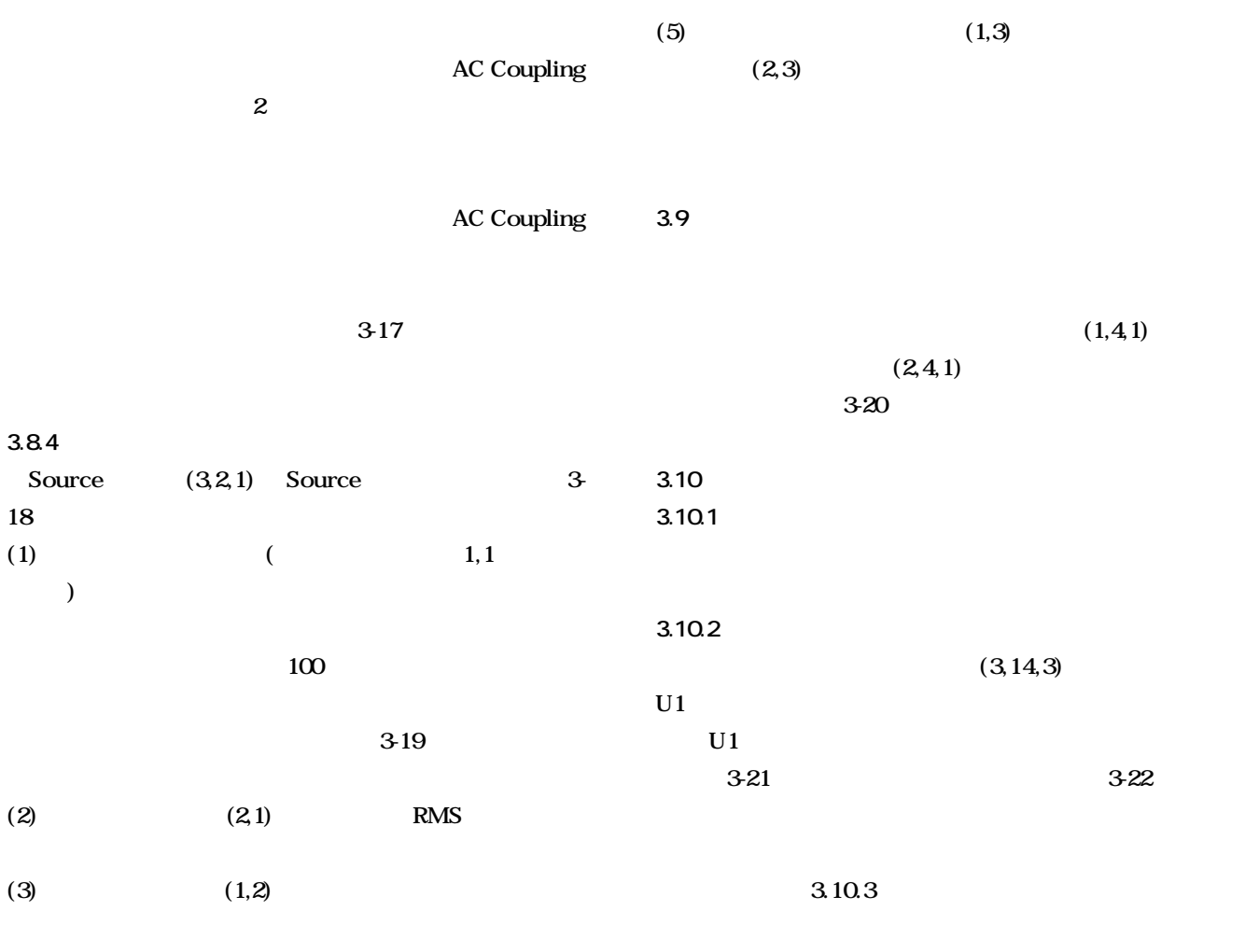

**(4)** (1,4)

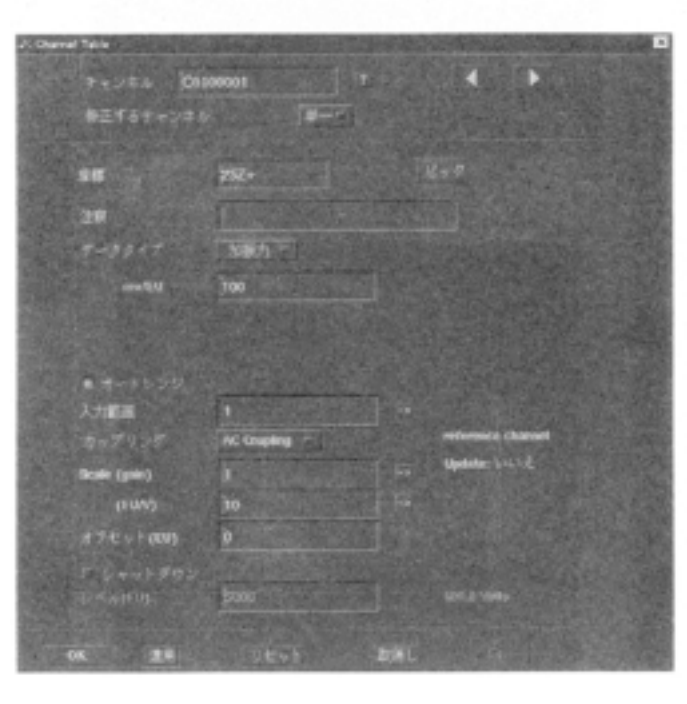

**ネルの現在の設定電圧レベルを表示する。**

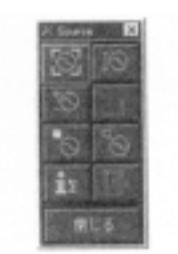

**3-18 Source** 

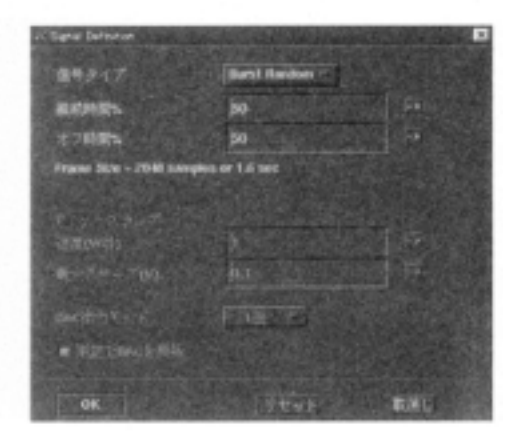

**図 3-17 チャンネル設定画面 図 3-19 信号のタイプと特性設定画面**

**図 3-22 計測プログラム起動画面**

 **4 4 4** 

этичные р  $\frac{1}{2} \frac{1}{2} \frac{$  $P=12000$  $err$  $\begin{array}{ll} \displaystyle \frac{2^{-j}\left(-2j\sqrt{\mu}+j\right)}{\left[\frac{\mu}{2}+\mu\mu+\lambda^2+\lambda^2+\lambda^2+\mu\right]}\\ \displaystyle \text{There}\,\, \overline{\mu+\mu+\mu\nu} \end{array}$ 

**NAMERICA ENGINEERINGS** 

3-21

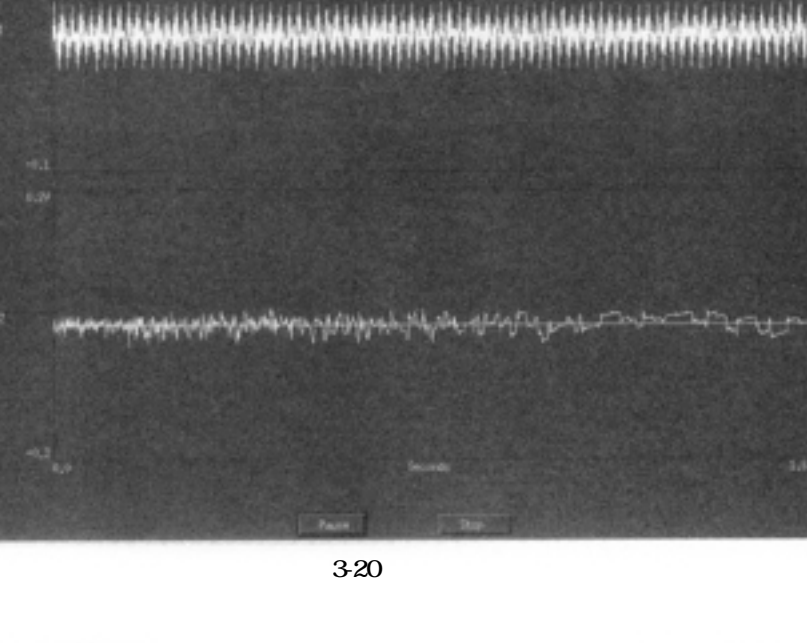

**The Contract of the Contract** 

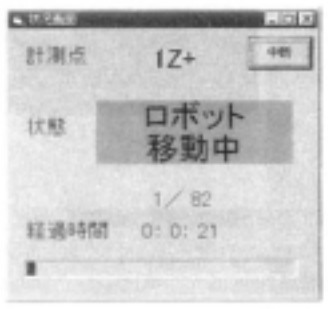

÷.

ø e

 $-11$ 

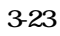

**(3600) (1)** 

**される。このときタイムアウト値は 3600 秒に設定される。**

**点数、経過時間が表示される。計測状況表示画面を図 3-23**

#### **16 航空宇宙技術研究所資料 TM-748 号**

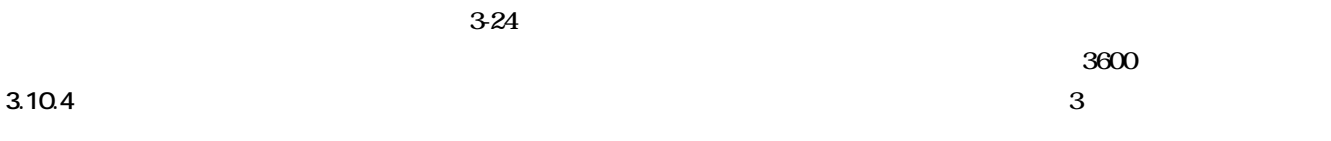

**d** 0 **1 and 3** and 3 and 3 and 3 and 3 and 3 and 3 and 3 and 3 and 3 and 3 and 3 and 3 and 3 and 3 and 3 and 3 and 3 and 3 and 3 and 3 and 3 and 3 and 3 and 3 and 3 and 3 and 3 and 3 and 3 and 3 and 3 and 3 and 3 and 3 an

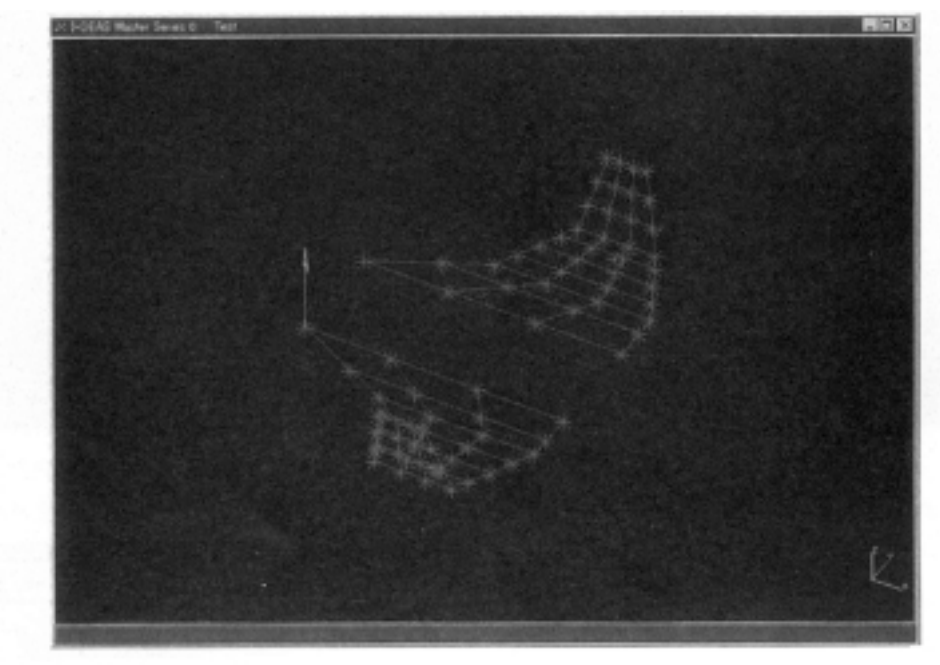

3-24

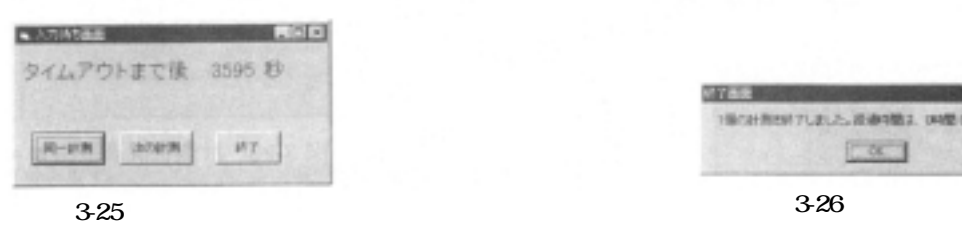

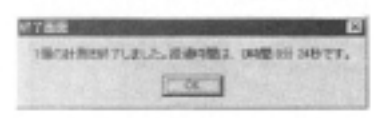

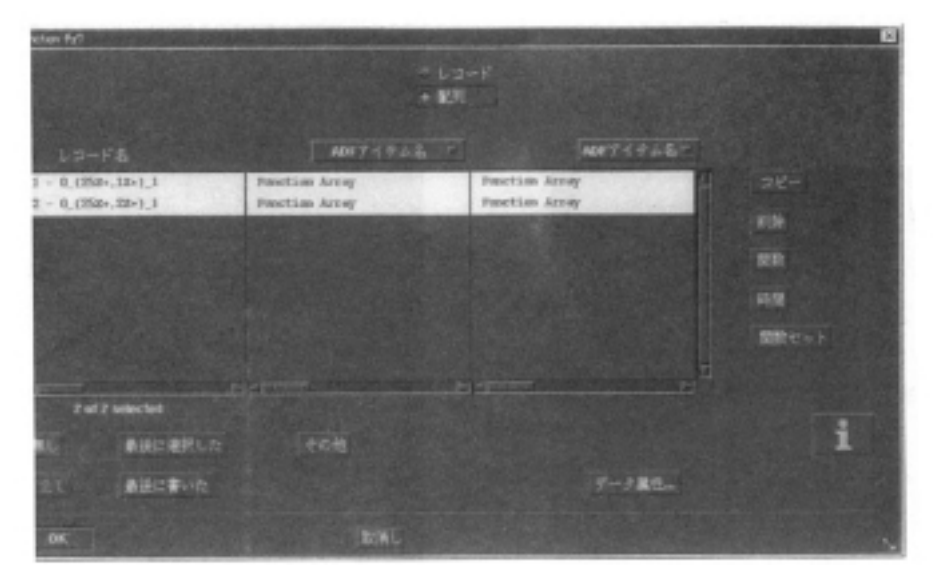

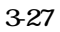

**入力待ちウィンドウを図 3-25 に示す。 3.10.5 終了および終了画面 OK** S **面を図 3-26 に示す。 4.2.6 剰余計算**   $(2,3,1)$ **4.2.7 モードシェイプ計算 (336) 4.2.8 MAC 値計算 MAC** (1,5,1) **MAC** 

**MAC** 4-6

 $(1,7,1)$ **3-27 4. モーダル解析**

**4.1 4-1 4.2 モーダル解析 Modal** 

**Modal** 4-2

**4.2.1 参照点設定**   $(1,2,1)$ **要が有れば(1,2,3)で変更する。**

**4.2.2 モード識別法選択**  $(1,1,5)$ **ンスを選択する。モード識別法選択画面を図 4-3 に示す。**

**4.2.3 モードインディケータ関数(MIF)計算 MIF(2,1,1) MIF 44** FRF MIF **STRF EXPLOSURE EXPLOSURE EXPLOSURE EXPLOSURE EXPLOSURE EXPLOSURE EXPLOSURE EXPLOSURE EXPLOSURE EXPLOSURE EXPLOSURE EXPLOSURE EXPLOSURE EXPLOSURE EXPLOSURE EXPLOSURE EXPLOSURE EXPLOSURE EXPLOSURE EXPLOSURE EXPLOSURE EXPL** 

**4.2.4 相関マトリクス計算**

 $3.11$ 

**221** 

**定化線図を図 4-5 に示す。**

**4.2.5 極選択** 

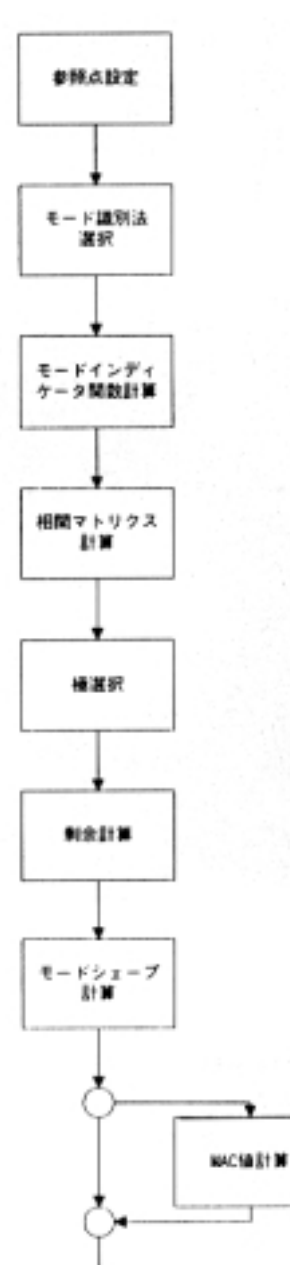

4-1

ボスト処理

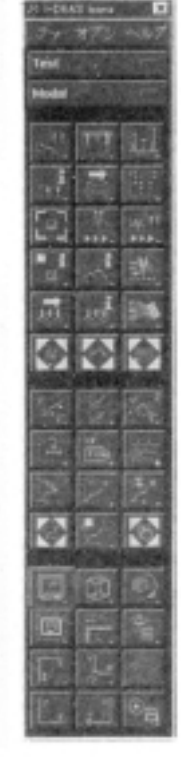

**図 4-2 Modal アイコン**

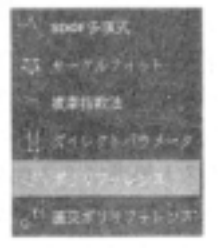

**図 4-3 モード識別法**

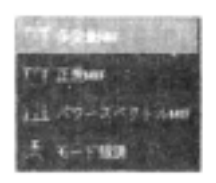

**図 4-4 MIF 選択画面**

**18 航空宇宙技術研究所資料 TM-748 号**

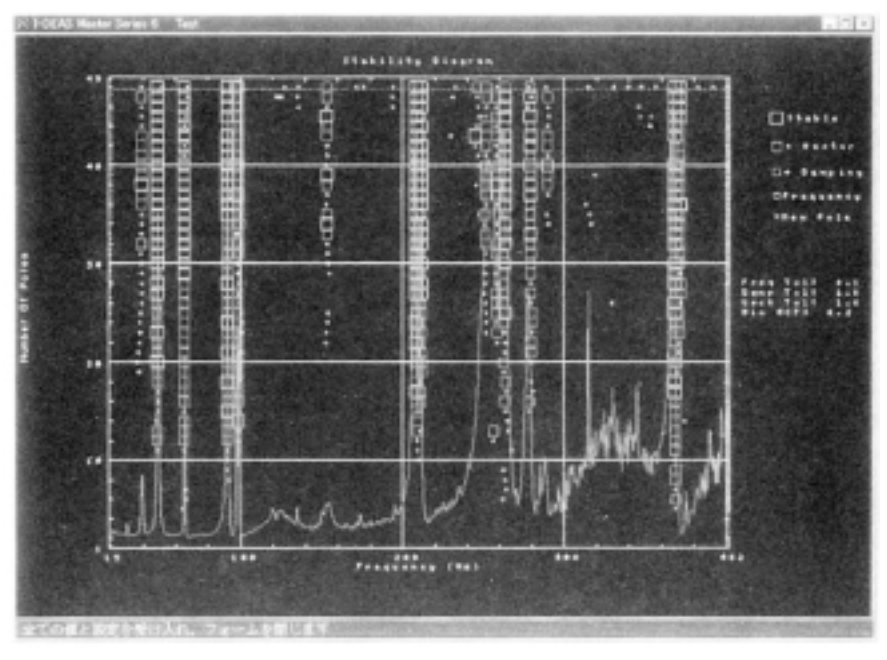

**図 4-5 安定化線図**

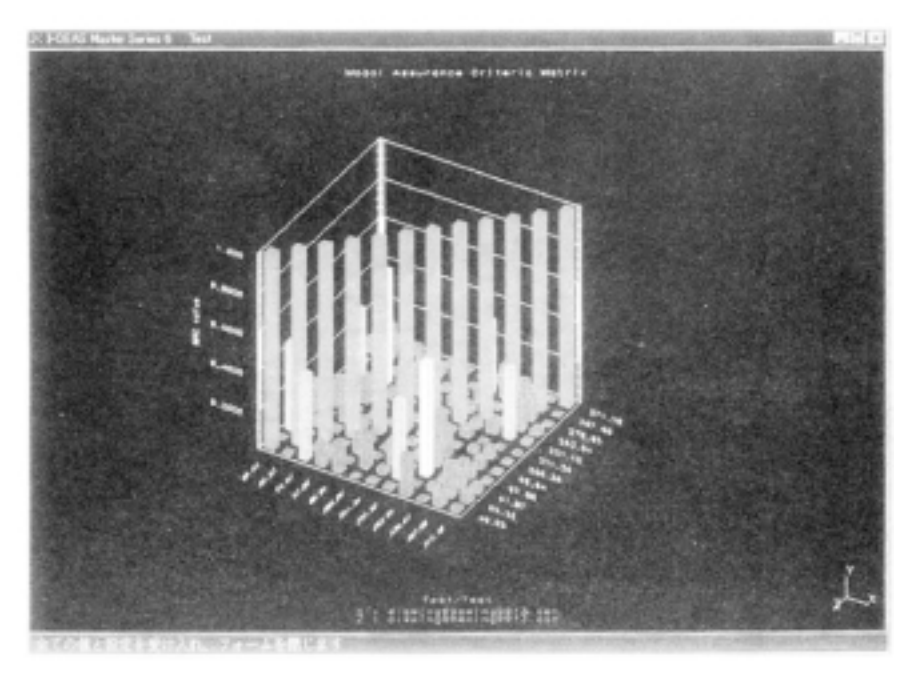

4-6 MAC

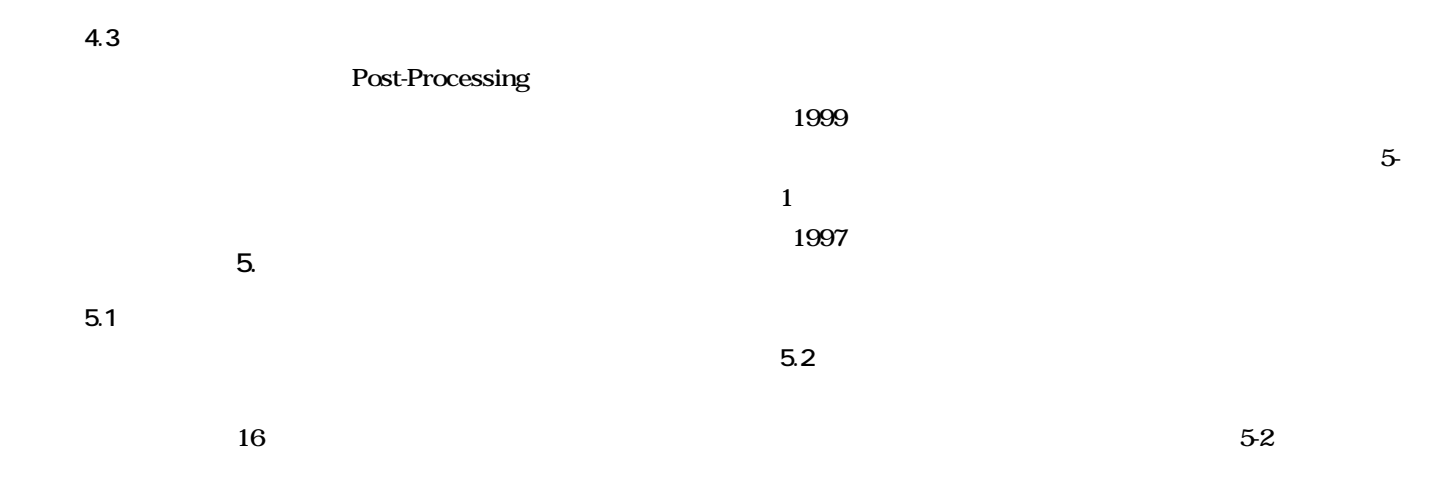

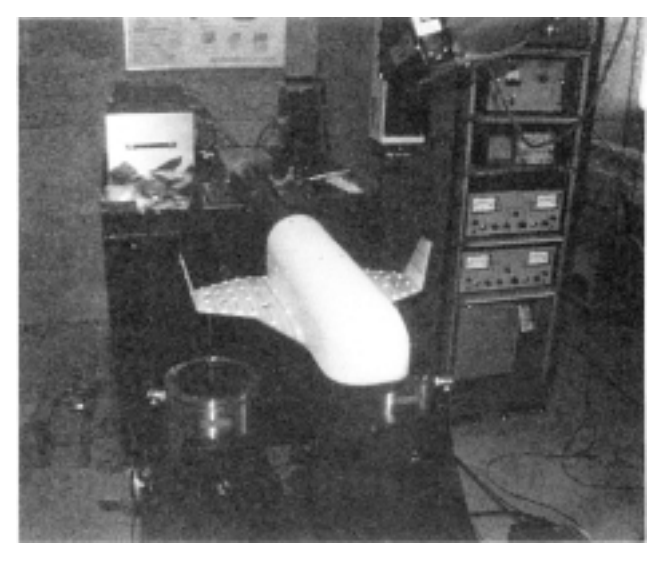

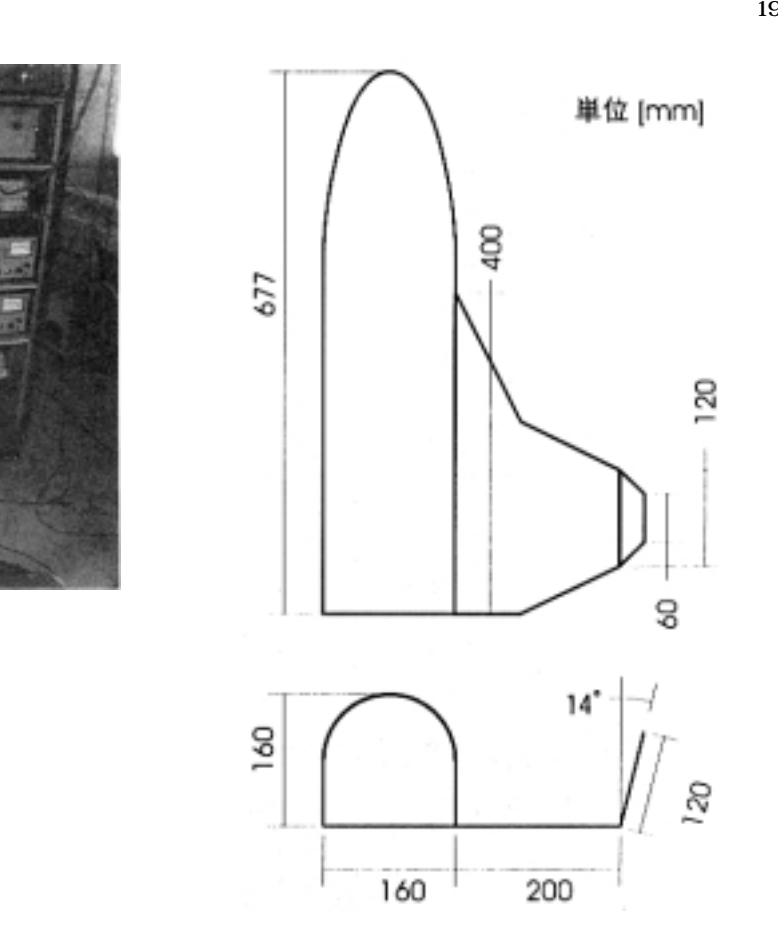

 $5-1$ 

# **GFRP により成形し、内部は支持装置の可動部が入るため**

**(7075-T651)** 

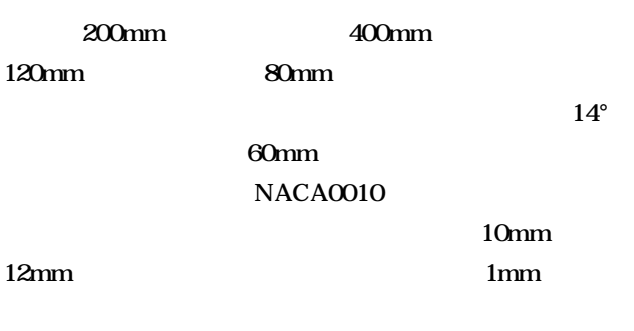

**中心桁付近で 4 ~ 6mm、前後縁部で 2mm、リブ高さは**  $5-3$   $5-3$ 

1mm **2mm** 

**1997 1999** 

**常圧力センサを片翼 4 個づつ埋めこんでいる点と、主翼根**

**54** 

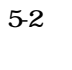

**5.3 計測**  $\mathbf 1$ 0 500Hz 50% **ジングは20 回である。主翼片側25 点(加振点位置も計測)、** 16 82 5-5 **1997** 0  $400Hz$  50%

 $5.4$  **ポリリファレンス法により最大で 400Hz までのモード**

**8 8 13 Example 8 a 13** 

1997 **LMS** 

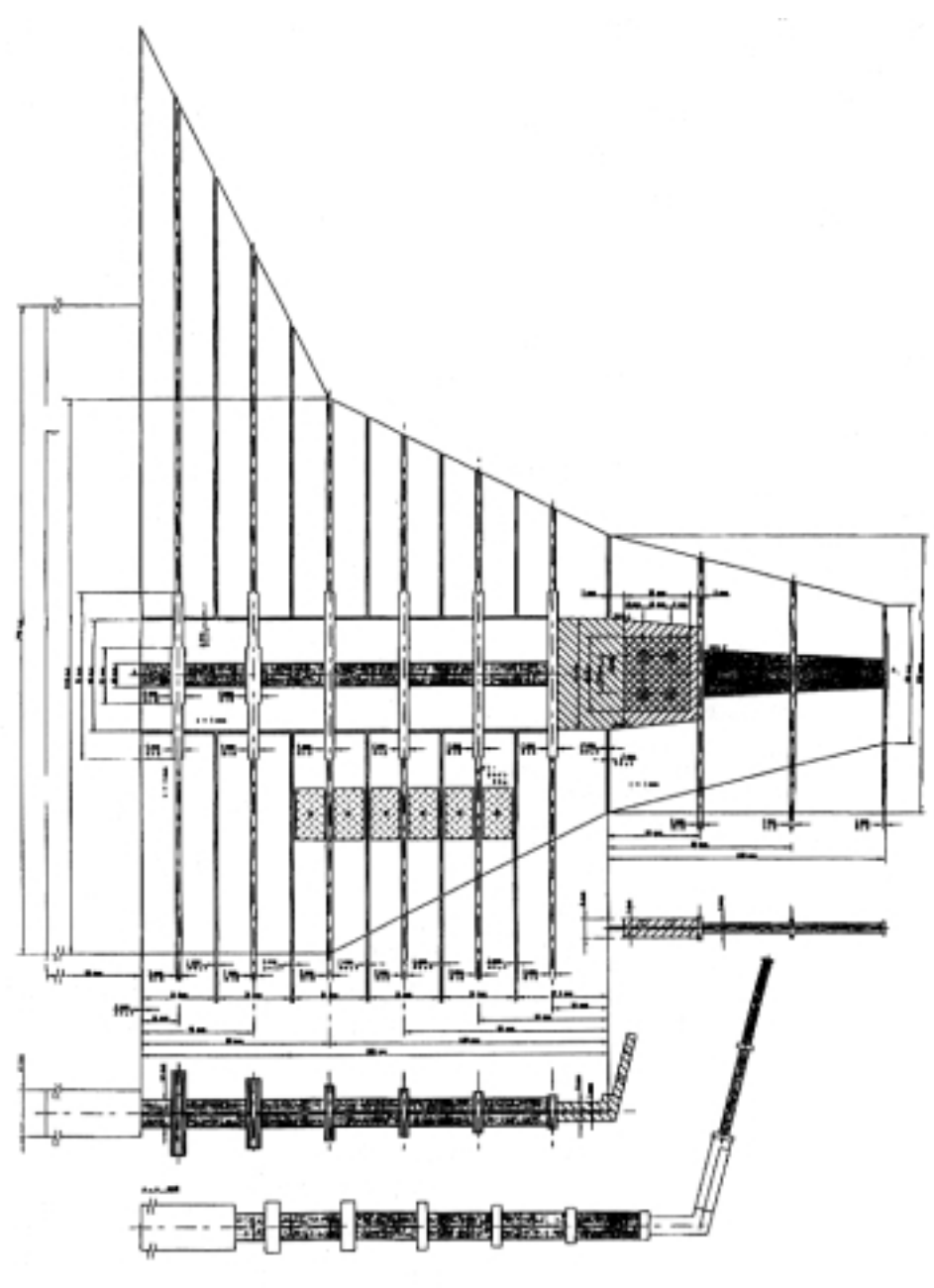

**図 5-3 翼構造**

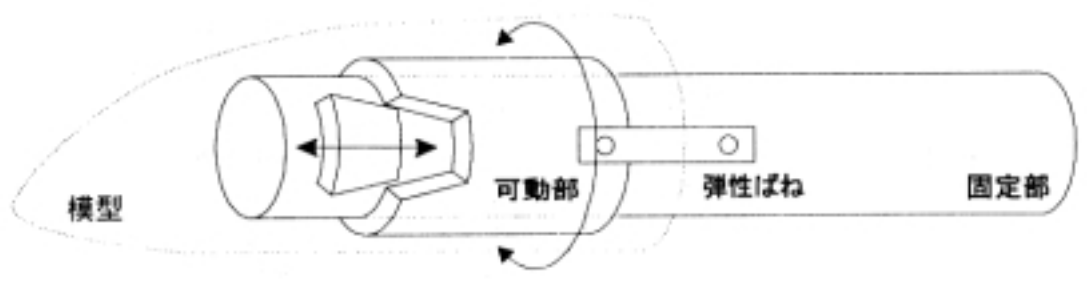

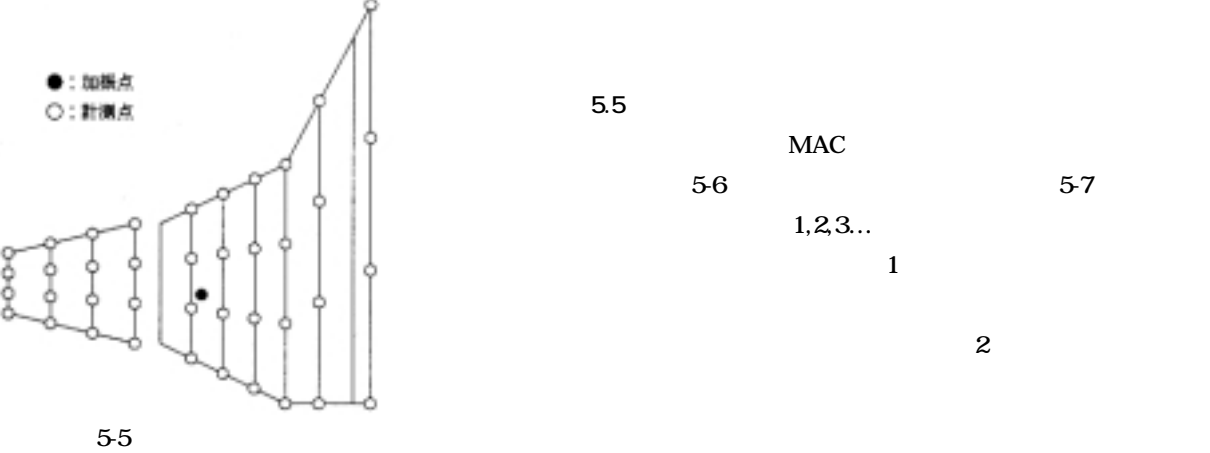

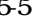

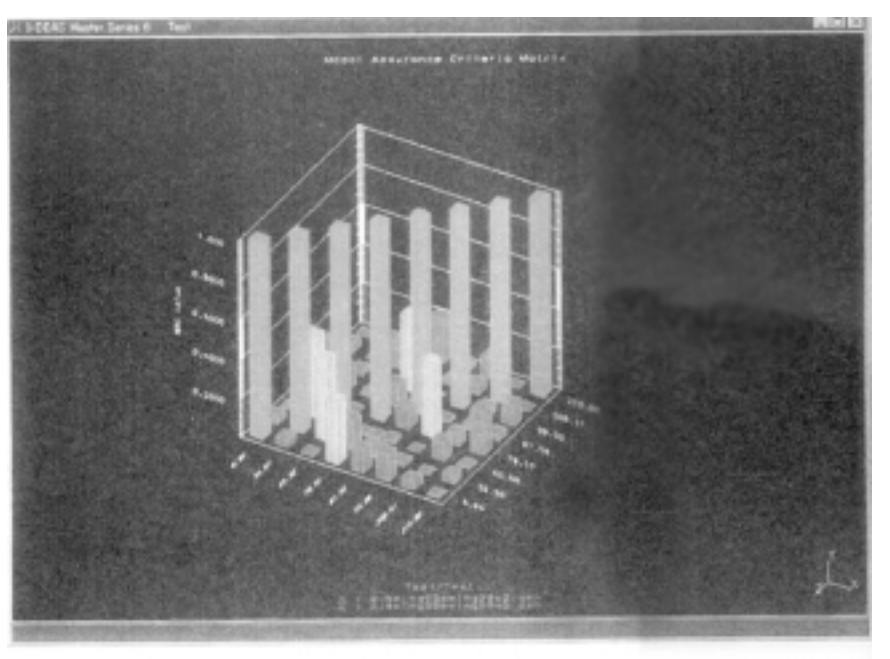

5-6 MAC

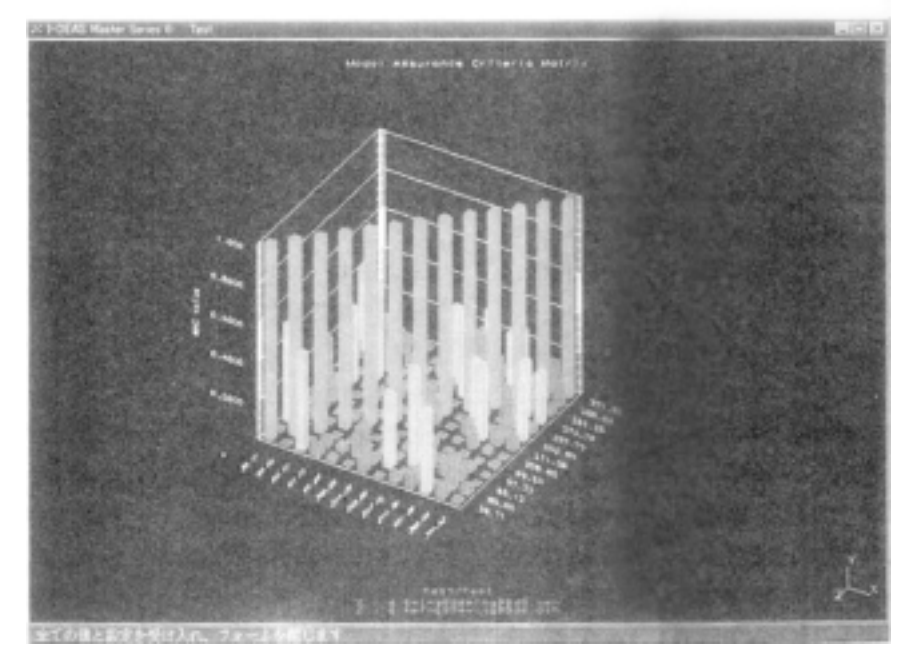

5-7 MAC

### **22 航空宇宙技術研究所資料 TM-748 号**

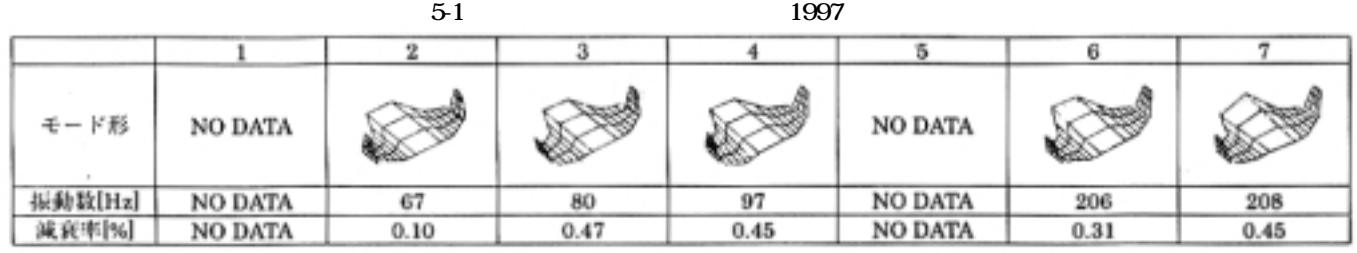

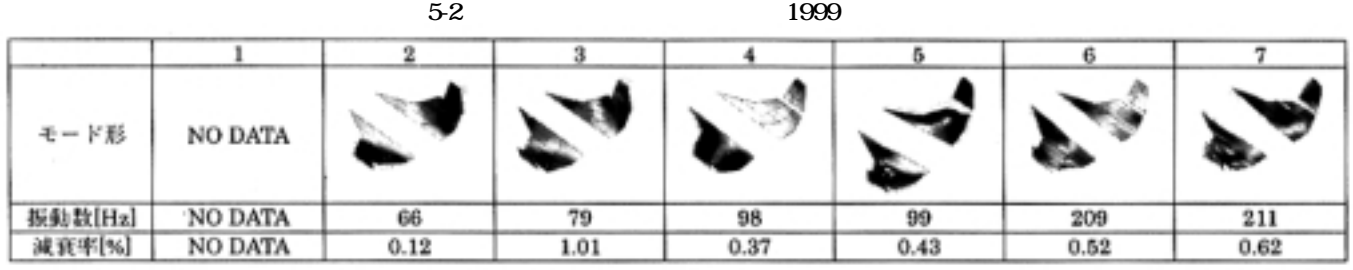

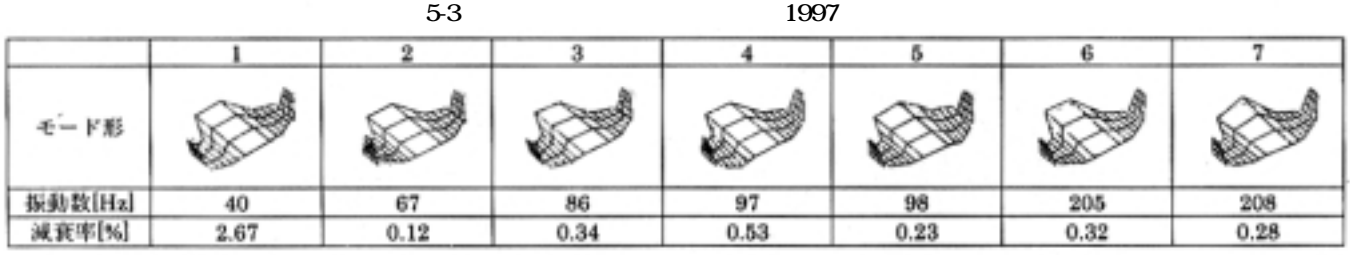

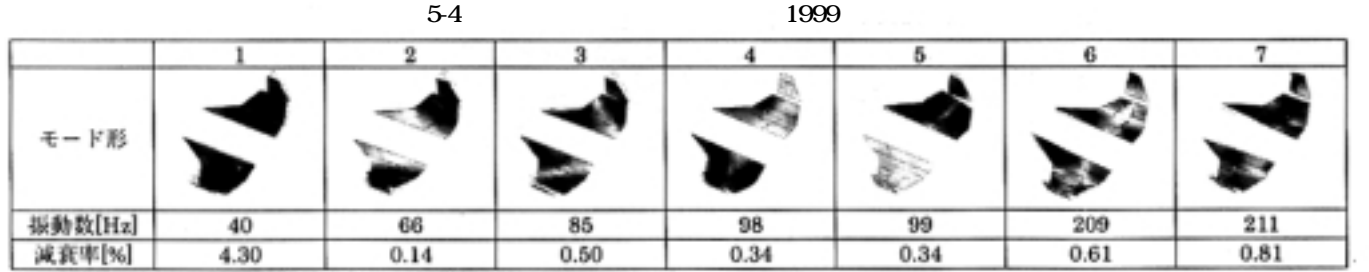

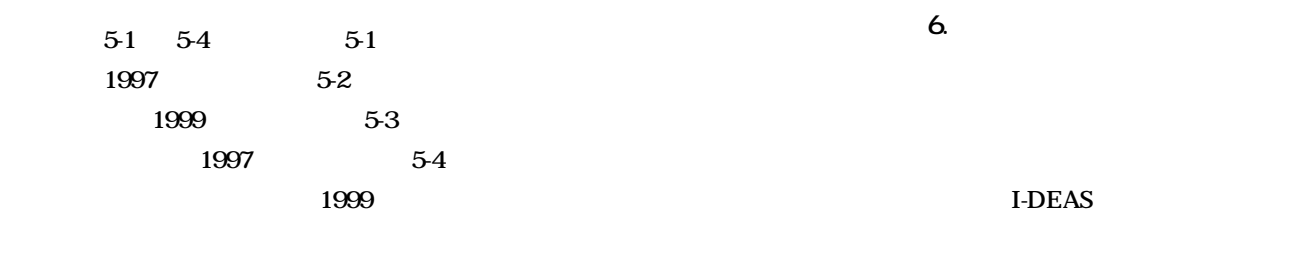

5-1 5

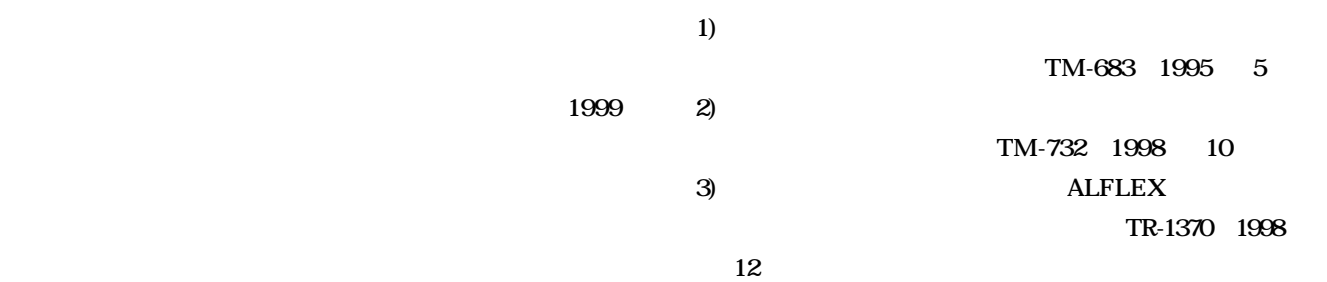

This document is provided by JAXA.